### aludu CISCO.

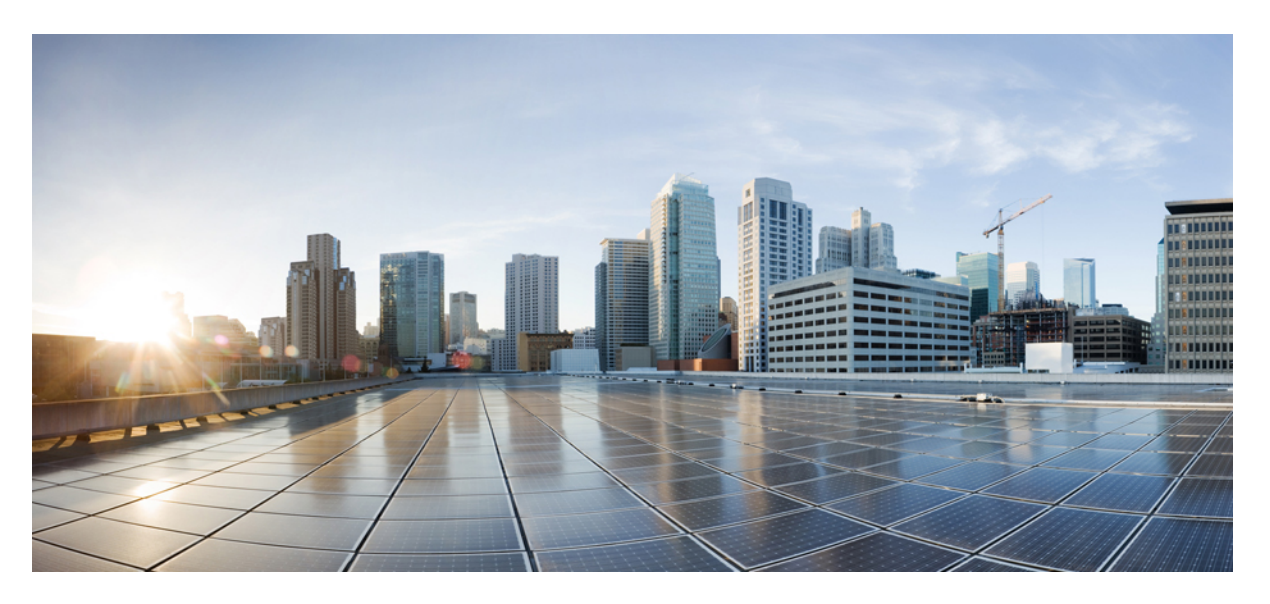

## **Cisco Wireless Gateway for LoRaWAN Hardware Installation Guide**

**First Published:** 2016-09-26 **Last Modified:** 2020-08-17

#### **Americas Headquarters**

Cisco Systems, Inc. 170 West Tasman Drive San Jose, CA 95134-1706 USA http://www.cisco.com Tel: 408 526-4000 800 553-NETS (6387) Fax: 408 527-0883

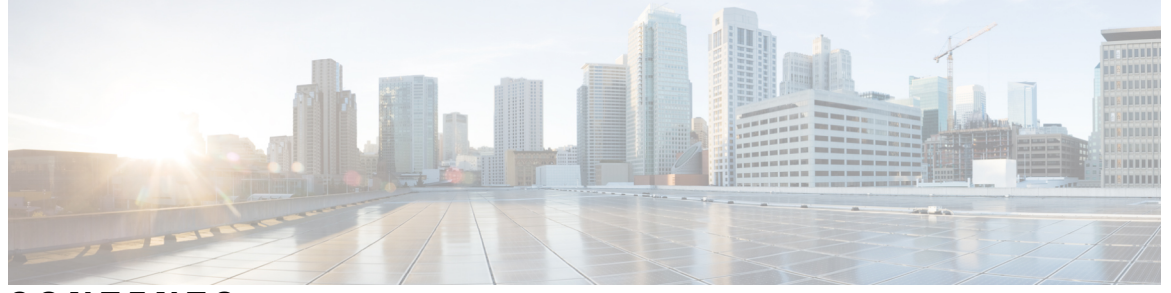

### **CONTENTS**

#### **[Preface](#page-4-0) v**

[Audience](#page-4-1) **v** [Purpose](#page-4-2) **v** [Conventions](#page-4-3) **v** Related [Publications](#page-5-0) **vi** Obtaining [Documentation](#page-5-1) and Submitting a Service Request **vi**

#### **Introduction ?**

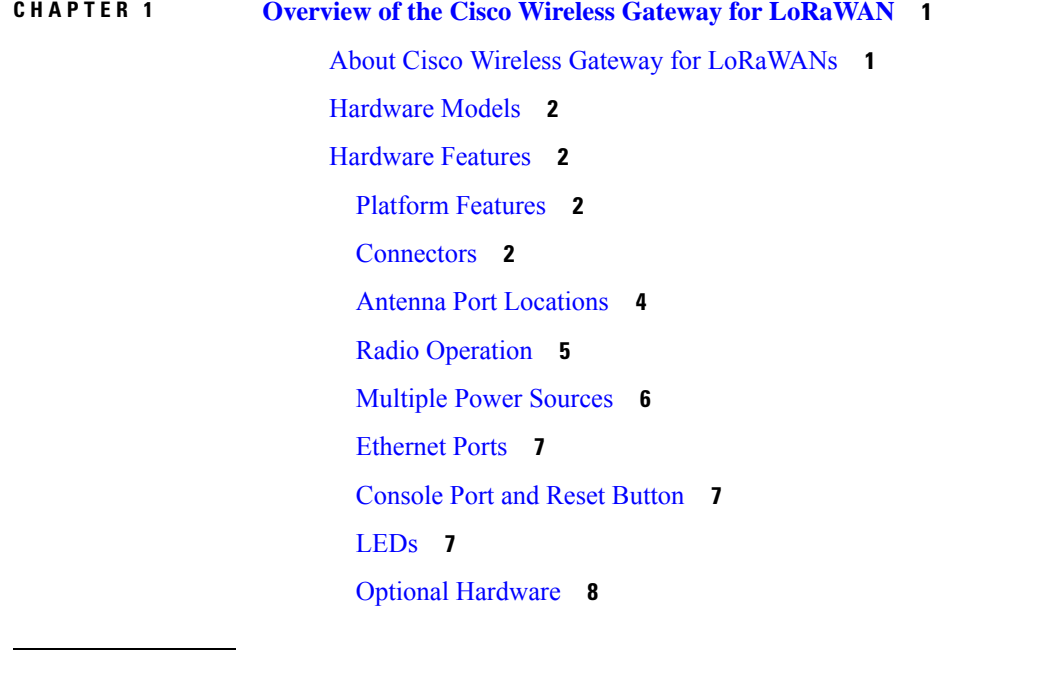

**CHAPTER 2 Installing the Cisco Wireless Gateway for [LoRaWAN](#page-18-0) 11**

[Introduction](#page-18-1) **11**

```
Unpacking the Device 11
  Package Contents 12
Tools and Hardware 12
  Optional Tools and Hardware 12
  Optional Tools and Hardware That You Supply 12
Warnings 13
  FCC Caution 15
  Industry Canada Statement 16
  Radiation Exposure Statement 16
  Déclaration d'exposition aux radiations 16
Safety Information 16
  FCC Safety Compliance Statement 16
  Safety Precautions 16
Installation Guidelines 18
Mounting the Device 19
  Installation Options 19
  Mounting Orientation 19
  Wall Mounting with the Mounting Kit 19
  Pole Mounting with the Mounting Kit 22
Installing Antennas 24
  Supported Antennas 24
  Safety Precautions When Installing Antennas 24
  Detachable Antenna Usage 25
  Antenna Connector Locations 26
  Connecting the LoRa Antennas 26
    Attaching the Antenna Mounting Bracket 30
  Connecting the GPS Antenna 31
  Installing a Lightning Arrestor 33
    Installation Considerations 33
    Installation Notes 33
    Installing the Lightning Arrestor Outdoors 33
    Cable for the Lightning Arrestor 34
Grounding the Device 34
Powering the Cisco Wireless Gateway for LoRaWAN 35
```
[Connecting](#page-43-0) a Power Source Equipment **36** [Connecting](#page-44-0) an Ethernet Cable to the Cisco Wireless Gateway for LoRaWAN **37** [Connecting](#page-47-0) a DC Power Cable to the Cisco Wireless Gateway for LoRaWAN **40**

#### **APPENDIX A Technical [Specifications](#page-52-0) for the Cisco Wireless Gateway for LoRaWAN 45**

Cisco Wireless Gateway for LoRaWAN Technical [Specifications](#page-52-1) **45** LoRa Antenna Technical [Specifications](#page-53-0) **46** GPS Antenna Technical [Specifications](#page-53-1) **46**

## <span id="page-4-0"></span>**Preface**

This section contains the following topics.

## <span id="page-4-1"></span>**Audience**

This guide is for networking or computer technicians responsible for installing the Cisco Wireless Gateway for LoRaWAN. We assume that you are familiar with the concepts and terminology of Ethernet and local area networking.

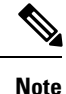

The documentation set for this product strives to use bias-free language. For purposes of this documentation set, bias-free is defined as language that does not imply discrimination based on age, disability, gender, racial identity, ethnic identity, sexual orientation, socioeconomic status, and intersectionality. Exceptions may be present in the documentation due to language that is hardcoded in the user interfaces of the product software, language used based on RFP documentation, or language that is used by a referenced third-party product.

## <span id="page-4-2"></span>**Purpose**

This guide documents the hardware features of the Cisco Wireless Gateway for LoRaWAN. It describes the physical and performance characteristics of the modules, explains how to install a Cisco Wireless Gateway for LoRaWAN, and provides troubleshooting information.

For configuration information, see the Cisco Wireless Gateway for LoRaWAN documentation on Cisco.com. For system requirements, important notes, limitations, open and resolved bugs, and documentation updates, see the product release notes on Cisco.com.

## <span id="page-4-3"></span>**Conventions**

This document uses the following conventions and symbols for notes, cautions, and warnings.

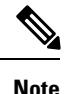

Means reader take note. Notes contain helpful suggestions or references to materials not contained in this manual.

 $\bigwedge$ 

**Caution**

**Means reader be careful. In this situation, you might do something that could result in equipment damage or loss of data.**

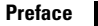

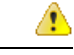

**This warning symbol means danger. You are in a situation that could cause bodily injury. Before you work on any equipment, be aware of the hazards involved with electrical circuitry and be familiar with standard practices for preventing accidents. Use the statement number provided at the end of each warning** to locate its translation in the translated safety warnings that accompanied this device. Statement 1071 **Danger**

## <span id="page-5-0"></span>**Related Publications**

Before installing, configuring, or upgrading the Cisco Wireless Gateway for LoRaWAN, see the release notes on Cisco.com for the latest information.

These documents provide complete information about the Cisco Wireless Gateway for LoRaWAN and are available on Cisco.com:

- *Getting Started and Product Document of Compliance for the Cisco Wireless Gateway for LoRaWAN*
- *Cisco Wireless Gateway for LoRaWAN Software Configuration Guide*
- *Release Notes for the Cisco LoRaWAN Gateway*
- *Release Notes for IoT Field Network Director, Release 3.1*
- *Cisco IOS Release 15.6(3)M - Release Notes for Cisco IR800 Industrial Integrated Services Routers and Cisco 1000 Series Connected Grid Routers*
- *Cisco IR800 Integrated Services Router Software Configuration Guide*
- *Cisco IoT Field Network Director User Guide, Release 3.1.x*

## <span id="page-5-1"></span>**Obtaining Documentation and Submitting a Service Request**

For information on obtaining documentation, using the Cisco Bug Search Tool (BST), submitting a service request, and gathering additional information, see What's New in Cisco Product [Documentation](http://www.cisco.com/c/en/us/td/docs/general/whatsnew/whatsnew.html).

To receive new and revised Cisco technical content directly to your desktop, you can subscribe to the [What's](http://www.cisco.com/assets/cdc_content_elements/rss/whats_new/whatsnew_rss_feed.xml) New in Cisco Product [Documentation](http://www.cisco.com/assets/cdc_content_elements/rss/whats_new/whatsnew_rss_feed.xml) RSS feed. The RSS feeds are a free service.

THE SPECIFICATIONS AND INFORMATION REGARDING THE PRODUCTS IN THIS MANUAL ARE SUBJECT TO CHANGE WITHOUT NOTICE. ALL STATEMENTS, INFORMATION, AND RECOMMENDATIONS IN THIS MANUAL ARE BELIEVED TO BE ACCURATE BUT ARE PRESENTED WITHOUT WARRANTY OF ANY KIND, EXPRESS OR IMPLIED. USERS MUST TAKE FULL RESPONSIBILITY FOR THEIR APPLICATION OF ANY PRODUCTS.

THE SOFTWARE LICENSE AND LIMITED WARRANTY FOR THE ACCOMPANYING PRODUCT ARE SET FORTH IN THE INFORMATION PACKET THAT SHIPPED WITH THE PRODUCT AND ARE INCORPORATED HEREIN BY THIS REFERENCE. IF YOU ARE UNABLE TO LOCATE THE SOFTWARE LICENSE OR LIMITED WARRANTY, CONTACT YOUR CISCO REPRESENTATIVE FOR A COPY.

The following information is for FCC compliance of Class A devices: This equipment has been tested and found to comply with the limits for a Class A digital device, pursuant to part 15 of the FCC rules. These limits are designed to provide reasonable protection against harmful interference when the equipment is operated in a commercial environment. This equipment generates, uses, and can radiate radio-frequency energy and, if not installed and used in accordance with the instruction manual, may cause harmful interference to radio communications. Operation of this equipment in a residential area is likely to cause harmful interference, in which case users will be required to correct the interference at their own expense.

The following information is for FCC compliance of Class B devices: This equipment has been tested and found to comply with the limits for a Class B digital device, pursuant to part 15 of the FCC rules. These limits are designed to provide reasonable protection against harmful interference in a residential installation. This equipment generates, uses and can radiate radio frequency energy and, if not installed and used in accordance with the instructions, may cause harmful interference to radio communications. However, there is no guarantee that interference will not occur in a particular installation. If the equipment causes interference to radio or television reception, which can be determined by turning the equipment off and on, users are encouraged to try to correct the interference by using one or more of the following measures:

- Reorient or relocate the receiving antenna.
- Increase the separation between the equipment and receiver.
- Connect the equipment into an outlet on a circuit different from that to which the receiver is connected.
- Consult the dealer or an experienced radio/TV technician for help.

Modifications to this product not authorized by Cisco could void the FCC approval and negate your authority to operate the product.

The Cisco implementation of TCP header compression is an adaptation of a program developed by the University of California, Berkeley (UCB) as part of UCB's public domain version of the UNIX operating system. All rights reserved. Copyright © 1981, Regents of the University of California.

NOTWITHSTANDING ANY OTHER WARRANTY HEREIN, ALL DOCUMENT FILES AND SOFTWARE OF THESE SUPPLIERS ARE PROVIDED "AS IS" WITH ALL FAULTS. CISCO AND THE ABOVE-NAMED SUPPLIERS DISCLAIM ALL WARRANTIES, EXPRESSED OR IMPLIED, INCLUDING, WITHOUT LIMITATION, THOSE OF MERCHANTABILITY, FITNESS FOR A PARTICULAR PURPOSE AND NONINFRINGEMENT OR ARISING FROM A COURSE OF DEALING, USAGE, OR TRADE PRACTICE.

IN NO EVENT SHALL CISCO OR ITS SUPPLIERS BE LIABLE FOR ANY INDIRECT, SPECIAL, CONSEQUENTIAL, OR INCIDENTAL DAMAGES, INCLUDING, WITHOUT LIMITATION, LOST PROFITS OR LOSS OR DAMAGE TO DATA ARISING OUT OF THE USE OR INABILITY TO USE THIS MANUAL, EVEN IF CISCO OR ITS SUPPLIERS HAVE BEEN ADVISED OF THE POSSIBILITY OF SUCH DAMAGES.

Any Internet Protocol (IP) addresses and phone numbers used in this document are not intended to be actual addresses and phone numbers. Any examples, command display output, network topology diagrams, and other figures included in the document are shown for illustrative purposes only. Any use of actual IP addresses or phone numbers in illustrative content is unintentional and coincidental.

All printed copies and duplicate soft copies of this document are considered uncontrolled. See the current online version for the latest version.

Cisco has more than 200 offices worldwide. Addresses and phone numbers are listed on the Cisco website at www.cisco.com/go/offices.

Cisco and the Cisco logo are trademarks or registered trademarks of Cisco and/or its affiliates in the U.S. and other countries. To view a list of Cisco trademarks, go to this URL: [https://www.cisco.com/c/en/us/about/legal/trademarks.html.](https://www.cisco.com/c/en/us/about/legal/trademarks.html) Third-party trademarks mentioned are the property of their respective owners. The use of the word partner does not imply a partnership relationship between Cisco and any other company. (1721R)

© 2016-2020 Cisco Systems, Inc. All rights reserved.

<span id="page-8-0"></span>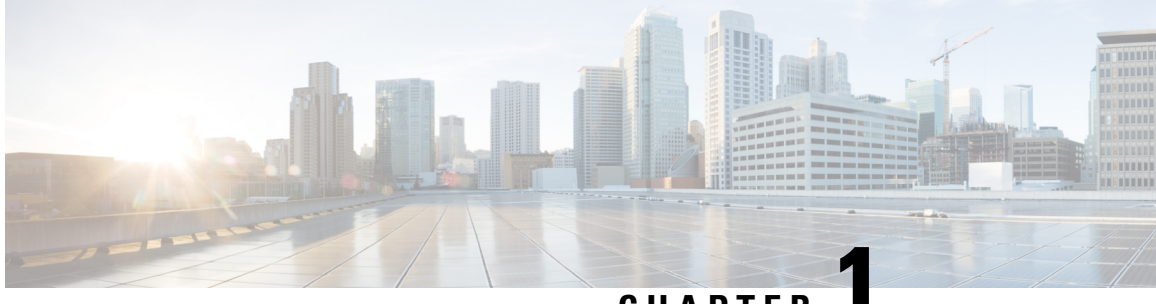

**CHAPTER 1**

## **Overview of the Cisco Wireless Gateway for LoRaWAN**

This chapter provides an overview of the Cisco Wireless Gateway for LoRaWAN and contains the following sections:

- About Cisco Wireless Gateway for [LoRaWANs,](#page-8-1) on page 1
- [Hardware](#page-9-0) Models, on page 2
- [Hardware](#page-9-1) Features, on page 2

## <span id="page-8-1"></span>**About Cisco Wireless Gateway for LoRaWANs**

Long Range WAN (LoRaWAN) is a Low-Power WAN (LPWAN) specification. It is intended for the wireless battery operated things in regional, national, or global network.

LoRaWAN network architecture is typically laid out in a star-of-stars topology. In this topology, gateways are transparent bridges relaying messages between end-devices and a central network server in the back end. Gateways are connected to the network server by standard IP connections while end-devices use single-hop wireless communication to one or many gateways.

A typical LoRa integrated infrastructure comprises the following four layers:

- LoRa Endpoint—The sensor to equip a Semtech LoRa RF module inside and run the LoRaWAN protocol to communicate to the backend platform.
- LoRa Gateway—The concentrator tunneling the LoRaWAN MAC frames between an endpoint and a Network Server platform.
- LoRa Network Server—The central component that handles the LoRaWAN MAC traffic, performing endpoint and gateway management, and LoRaWAN MAC layer security and other functions.
- Application Server—Data security and application enablement.

The Cisco Wireless Gateway for LoRaWAN is connected to the Cisco 800 Series Industrial Integrated Services Router. It is connected through an Ethernet cable with PoE+ to perform as a carrier-grade LoRa gateway.

## <span id="page-9-0"></span>**Hardware Models**

The following table shows the model numbers (or part numbers) and descriptions of the Cisco Wireless Gateway for LoRaWAN.

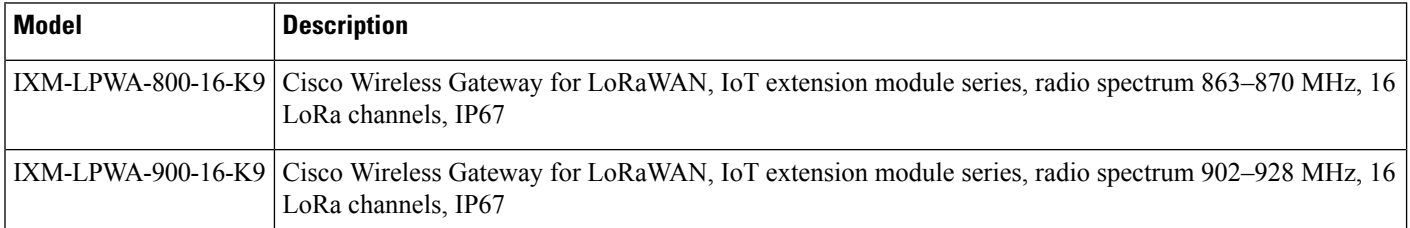

## <span id="page-9-2"></span><span id="page-9-1"></span>**Hardware Features**

This section describes the hardware features of the Cisco Wireless Gateway for LoRaWAN.

### **Platform Features**

The following lists the hardware platform features for the Cisco Wireless Gateway for LoRaWAN:

- CPU 1.33 GHz, single core
- 1-GB DDR4 RAM
- 4-GB flash memory
- One RJ45 console port, for manufacturing use only.
- One 10/100 Fast Ethernet RJ45 port, PoE+PD supported
- One USB 2.0 Type A external port
- External Reset button
- External DC-In power port, 0.7A, 48V
- Two extendable RF antenna N-type connectors
- One extendable GPS antenna TNC connector
- Class A EMC compliance
- Wall or pole mount

### <span id="page-9-3"></span>**Connectors**

The following figure shows the Cisco Wireless Gateway for LoRaWAN connectors on the bottom and right panels.

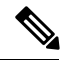

The illustrations in this document show all available connections for the Cisco Wireless Gateway for LoRaWAN. Unused connections are capped with a connector plug to ensure the watertight integrity of the Cisco Wireless Gateway for LoRaWAN. **Note**

<span id="page-10-0"></span>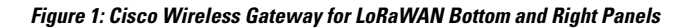

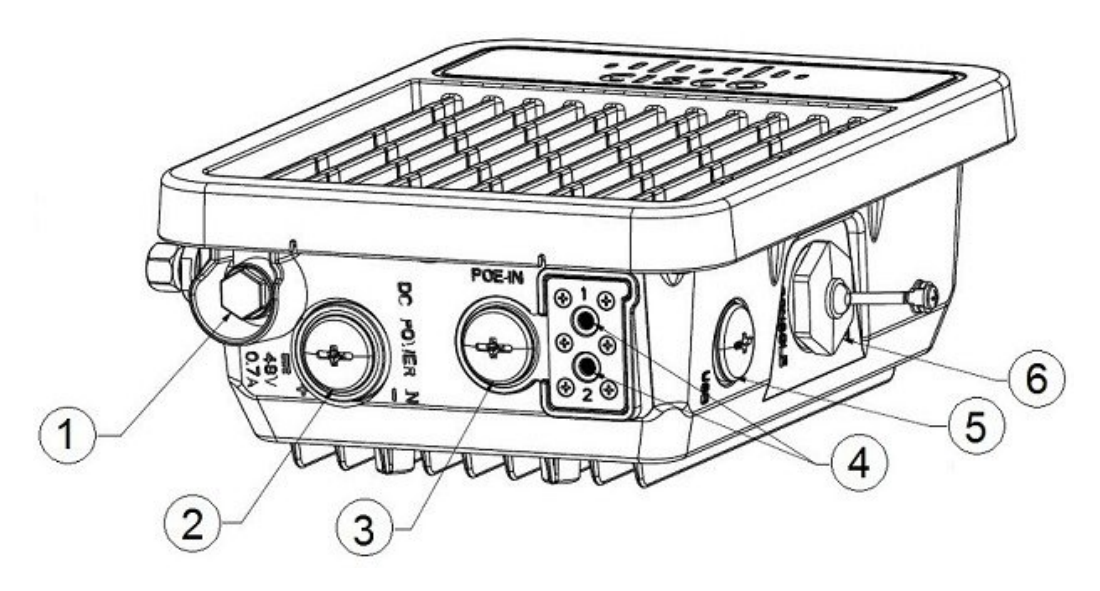

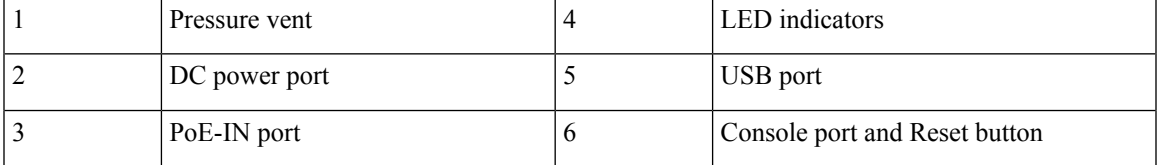

The following figure shows the Cisco Wireless Gateway for LoRaWAN connectors on the top and left panels.

#### **Figure 2: Cisco Wireless Gateway for LoRaWAN Top and Left Panels**

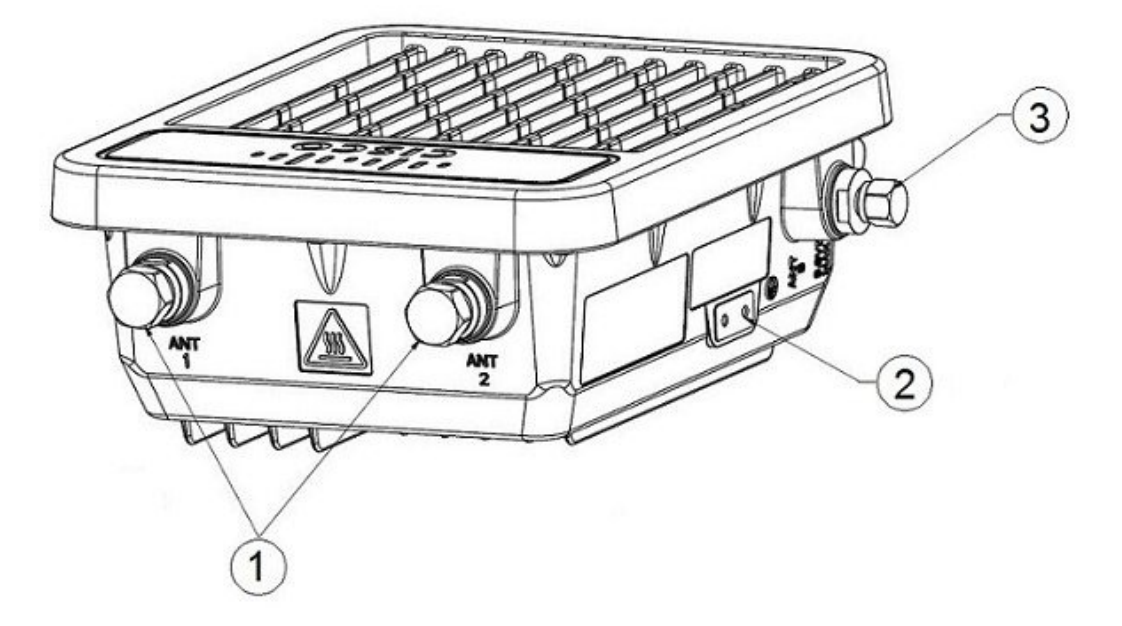

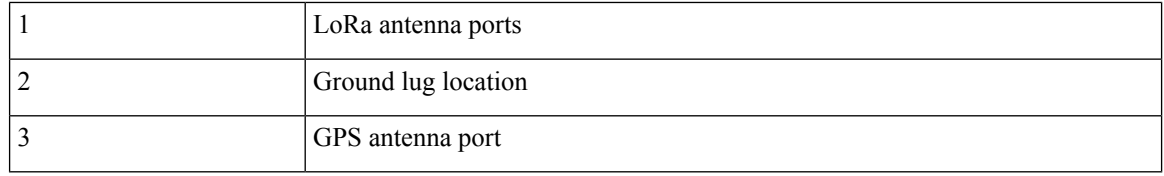

## <span id="page-11-0"></span>**Antenna Port Locations**

This figure shows the antenna port locations for the Cisco Wireless Gateway for LoRaWAN. The ports that are used depend on the optional antennas ordered.

Ш

<span id="page-12-1"></span>**Figure 3: Antenna Connectors**

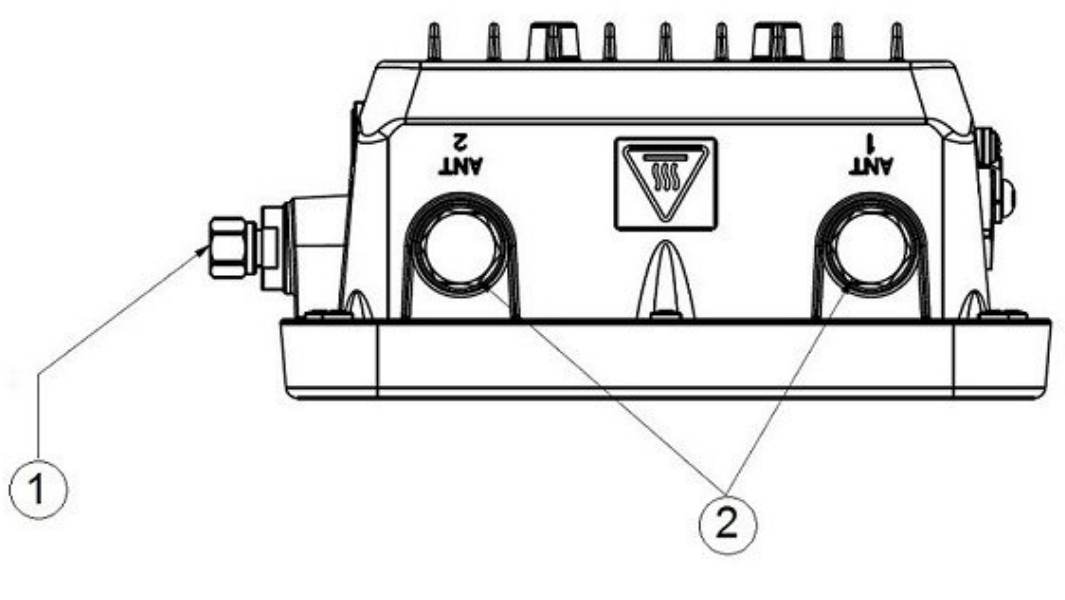

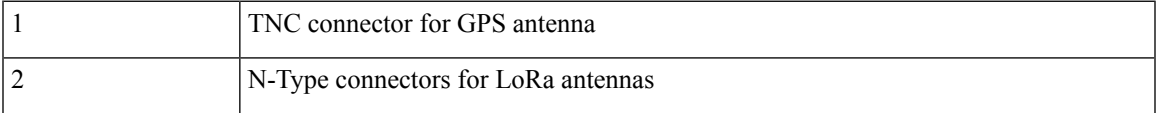

### <span id="page-12-0"></span>**Radio Operation**

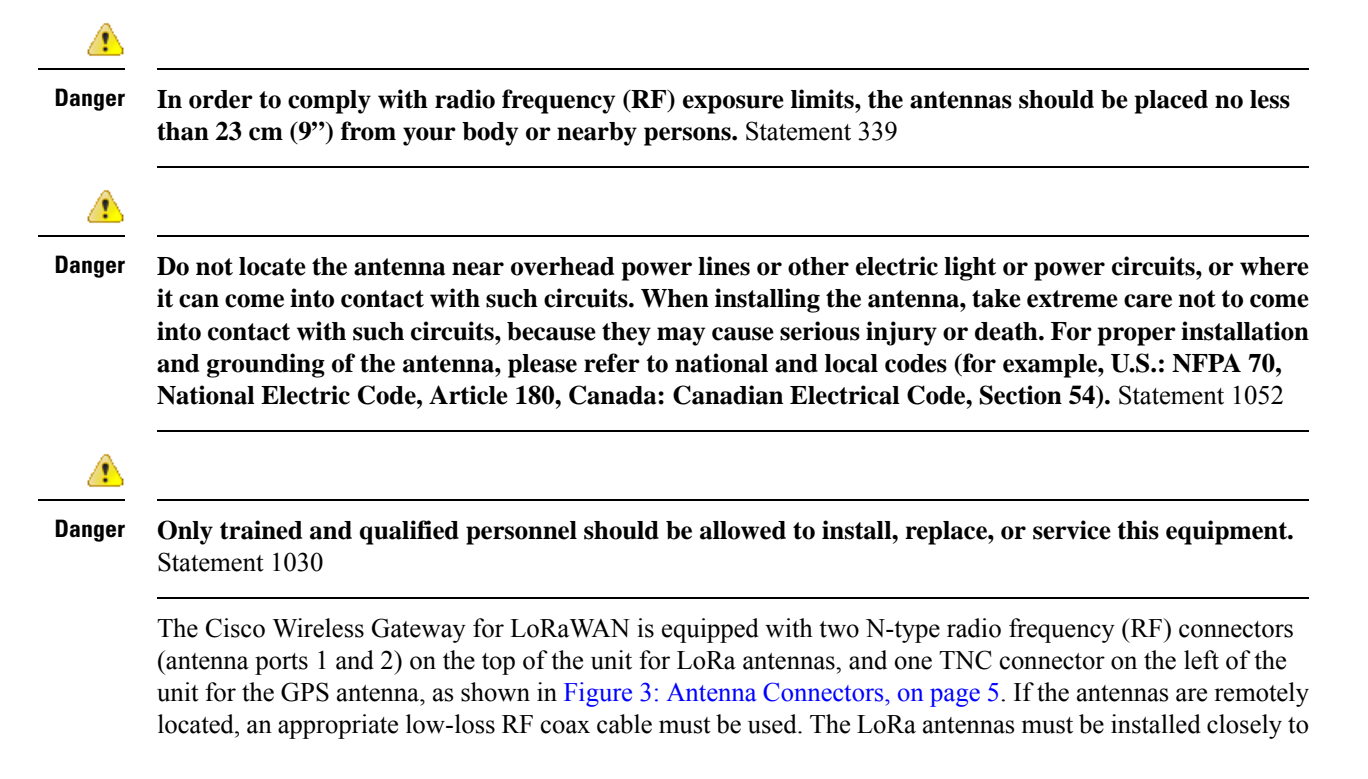

the Cisco Wireless Gateway for LoRaWAN to reduce the signal strength loss on the feed cable as much as possible.

The antenna port caps must be removed before using, but the unused ports should remain capped to provide an IP67 seal. **Note**

## <span id="page-13-0"></span>**Multiple Power Sources**

The Cisco Wireless Gateway for LoRaWAN supports these power sources:

- Power-over-Ethernet (PoE+, 30W)
- DC power—48 VDC

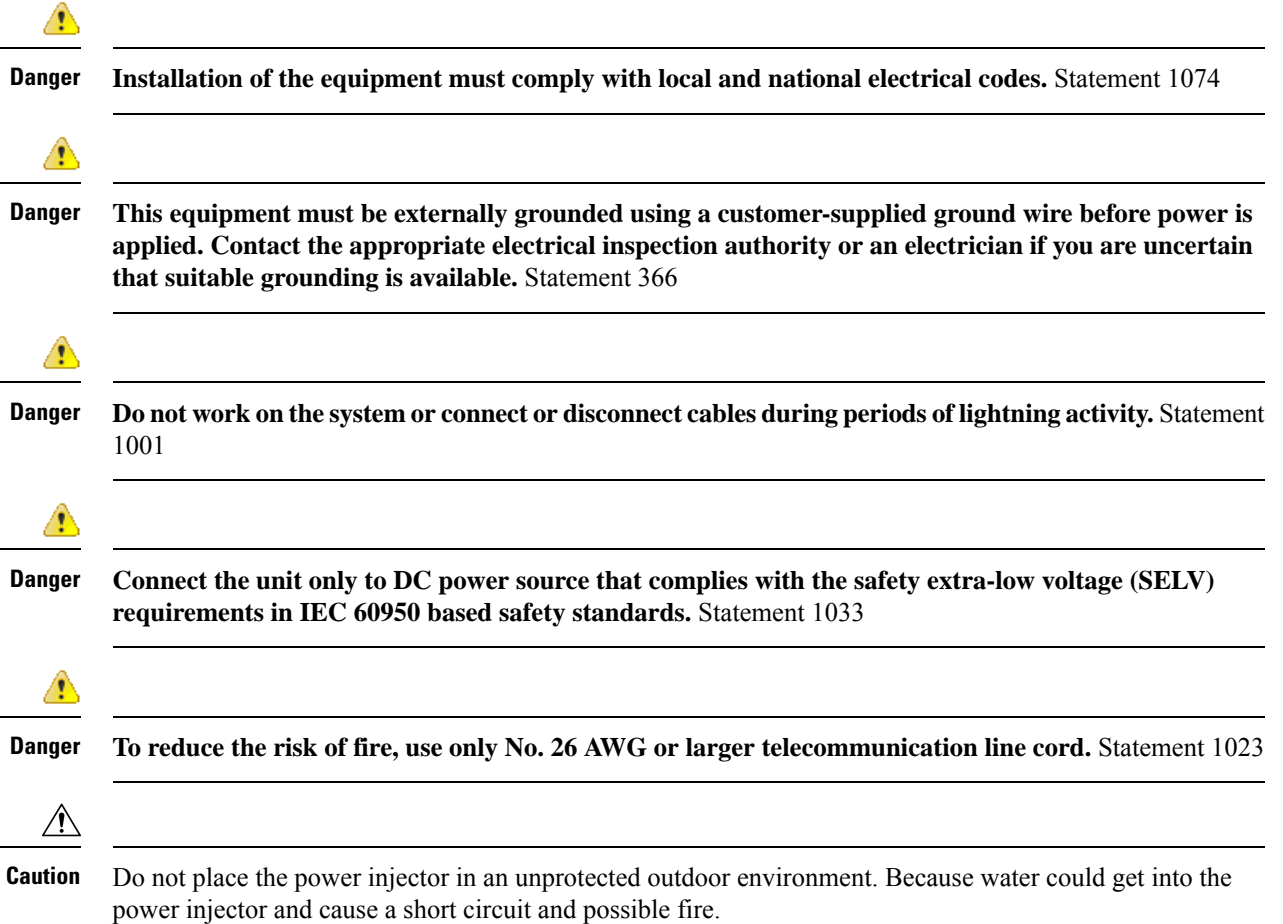

#### <span id="page-14-0"></span>**Ethernet Ports**

Ш

The Cisco Wireless Gateway for LoRaWAN supports an Ethernet uplink port (PoE-In). The RJ-45 connector (with weatherproofing) links the device to the 10BASE-T or 100BASE-T network. The Ethernet cable is used to send and receive Ethernet data and to optionally supply inline 54-VDC power from the power injector.

The Ethernet cable must be a shielded outdoor rated Category 5 (CAT5) or better cable. The Cisco Wireless Gateway for LoRaWAN senses the Ethernet and power signals and automatically switches internal circuitry to match the cable connections.

### <span id="page-14-1"></span>**Console Port and Reset Button**

The Console port and the Reset button are under a hex-shaped sealed plug and located on the right panel of the Cisco Wireless Gateway for LoRaWAN. (See Figure 1: Cisco Wireless Gateway for [LoRaWAN](#page-10-0) Bottom and Right [Panels,](#page-10-0) on page 3.)

The console port is an RJ45 port. The data rate of the console port is 115.2 kbs, which is different from most Cisco devices. Use the console cable (Cisco P/N: CAB-CONSOLE-RJ45= or equivalent) to connect to the console port.

A LoRaWAN gateway that has already been configured can be reset to the manufacturing configuration by pressing the **Reset** button.

If you press the **Reset** button and release it in less than 5 seconds, the system reboots immediately with the last saved configuration.

If you press the **Reset** button and release it after more than 5 seconds, the system reboots immediately and restore to the factory default.

### <span id="page-14-2"></span>**LEDs**

This section describes the LEDs for the Cisco Wireless Gateway for LoRaWAN.

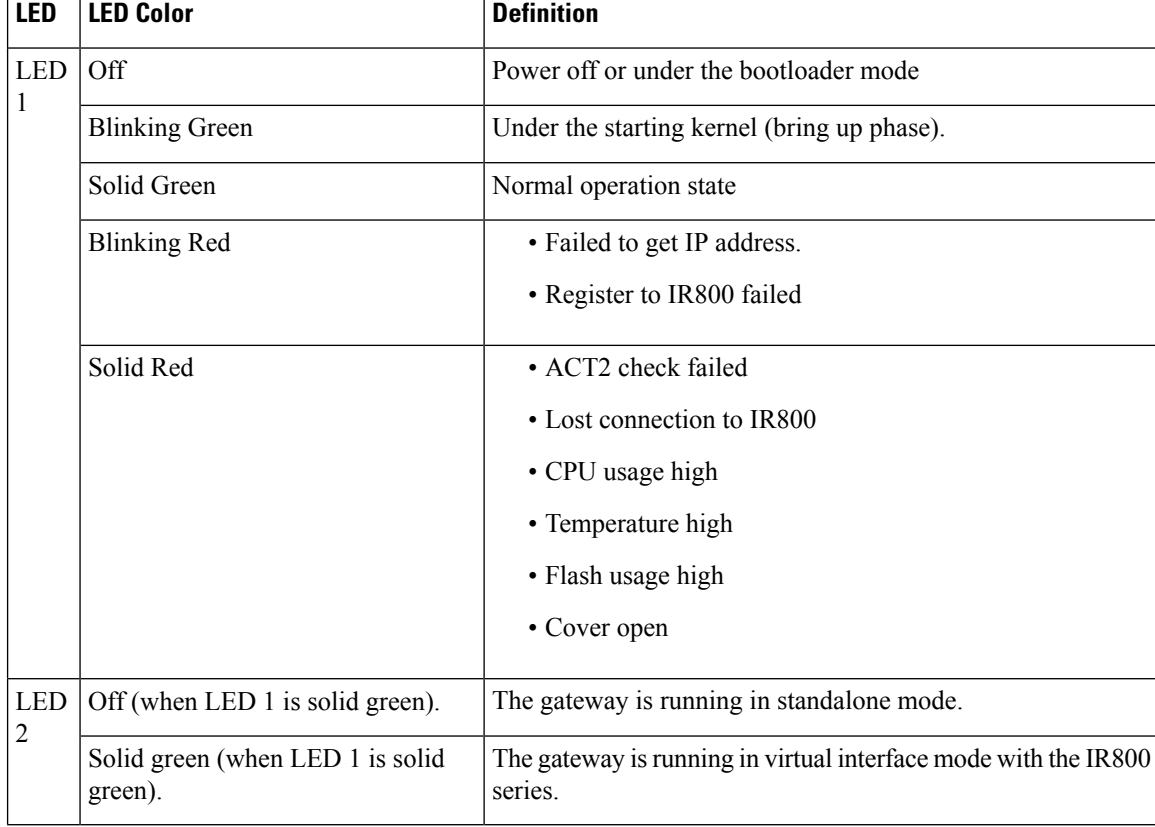

**Table 1: LED Definitions**

### <span id="page-15-0"></span>**Optional Hardware**

Depending on what you ordered, the following optional Cisco Wireless Gateway for LoRaWAN hardware may be part of your shipment:

- Wall/pole mount kit (AIR-ACC1530-PMK1=)
- DC-IN power adapter jack plug (PLG-PWRJCK=)
- Grounding lug
- LoRa Antenna
	- Omnidirectional antenna (ANT-LPWA-DB-O-N=)
	- Antennas lightning arrestor (ACC-LA-H-NM-NF=)
	- 10-ft low-loss cable assembly with N type connector (AIR-CAB010LL-N=)
- GPS Antenna
	- Outdoor GPS antenna with an integrated 15-ft cable (ANT-GPS-OUT-TNC=)
	- Outdoor GPS antenna lightning arrestor (ACC-LA-G-TM-TF=)

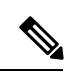

 $\overline{\phantom{a}}$ 

For more detailed information about the accessories, see the data sheet of Cisco Wireless Gateway for LoRaWAN. **Note**

I

<span id="page-18-0"></span>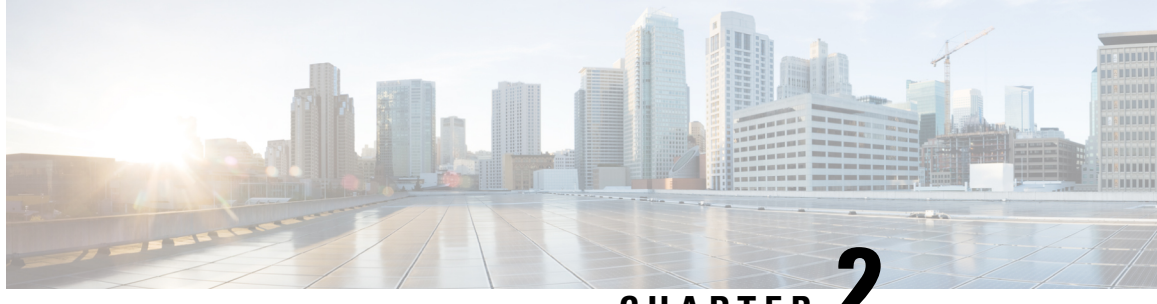

**CHAPTER 2**

## **Installing the Cisco Wireless Gateway for LoRaWAN**

This chapter describes how to install the Cisco Wireless Gateway for LoRaWAN and contains the following sections:

- [Introduction,](#page-18-1) on page 11
- [Unpacking](#page-18-2) the Device, on page 11
- Tools and [Hardware,](#page-19-1) on page 12
- [Warnings,](#page-20-0) on page 13
- Safety [Information,](#page-23-3) on page 16
- Installation [Guidelines,](#page-25-0) on page 18
- [Mounting](#page-26-0) the Device, on page 19
- Installing [Antennas,](#page-31-0) on page 24
- [Grounding](#page-41-1) the Device, on page 34
- Powering the Cisco Wireless Gateway for [LoRaWAN,](#page-42-0) on page 35

## <span id="page-18-1"></span>**Introduction**

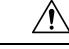

**Caution**

The Cisco Wireless Gateway for LoRaWAN must be installed by professional networking or computer technicians.

For configuration information, refer to the Configuring Virtual-LPWA section of the *Cisco IR800 Integrated Services Router Software Configuration Guide* on Cisco.com:

<http://www.cisco.com/c/en/us/support/routers/interface-module-lorawan/products-installation-and-configuration-guides-list.html>

## <span id="page-18-2"></span>**Unpacking the Device**

Follow these steps to unpack the box:

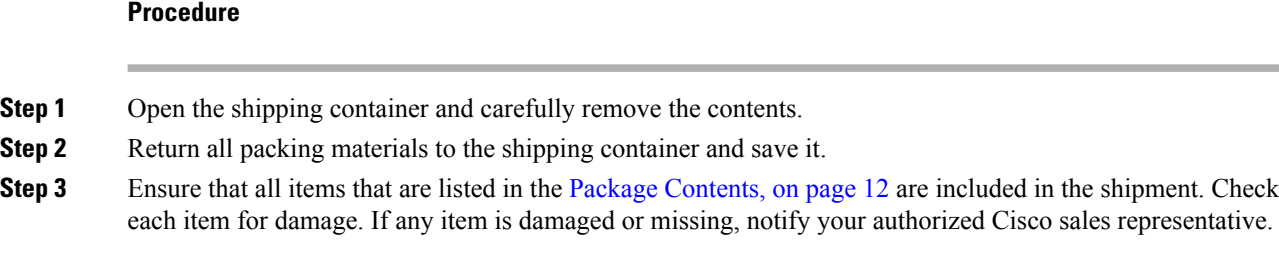

### <span id="page-19-0"></span>**Package Contents**

Each Cisco Wireless Gateway for LoRaWAN package contains the following items:

- One Cisco Wireless Gateway for LoRaWAN (IXM-LPWA-800-16-K9 or IXM-LPWA-900-16-K9)
- Getting Started and Product Document of Compliance for the Cisco Wireless Gateway for LoRaWAN (Part Number 78-100921-01)

## <span id="page-19-2"></span><span id="page-19-1"></span>**Tools and Hardware**

The tools and hardware that is used to install the Cisco Wireless Gateway for LoRaWAN are described in these sections.

#### **Optional Tools and Hardware**

Depending on what you ordered, the following optional equipment may be part of your shipment:

- Wall/pole mount kit (AIR-ACC1530-PMK1=)
- DC-IN power adapter jack plug (PLG-PWRJCK=)
- Grounding lug
- LoRa Antenna
	- Omnidirectional antenna (ANT-LPWA-DB-O-N=)
	- Antennas lightning arrestor (ACC-LA-H-NM-NF=)
	- 10-ft low-loss cable assembly with N type connector (AIR-CAB010LL-N=)
- GPS Antenna
	- Outdoor GPS antenna with an integrated 15-ft cable (ANT-GPS-OUT-TNC=)
	- Outdoor GPS antenna lightning arrestor (ACC-LA-G-TM-TF=)

### <span id="page-19-3"></span>**Optional Tools and Hardware That You Supply**

Tools and materials that are user-supplied are:

- Ground lug crimping tool (Panduit CT-720 with CD-720-1 die)
- 6-AWG copper ground wire
- 10-mm open end or box wrench
- 13-mm box-end wrench or socket set, or US standard socket (for example, 1/2")
- Adjustable wrench with opening up to 33-mm and 28-mm socket
- Large flat or Phillips screw driver (for port plugs)
- Small flat screwdriver for DC power connector
- Optional shielded outdoor-rated Ethernet (CAT5 or better) cable with 4.3 to 6.5 mm (0.17 to 0.25 inch) diameter to fit the cable gland, for the IP67 and also to allow strength relief on the cable connector inside
- Optional Ethernet RJ-45 connector and installation tool
- Optional shielded outdoor-rated DC power cable with 16 to 22 AWG (1.29 to 0.65 mm diameter), to match the DC power adapter jack plug (PLG-PWRJCK=)
- Optional ground rod, as required by local regulations
- Optional ladder, power lift, rope, or other tools as required

## <span id="page-20-0"></span>**Warnings**

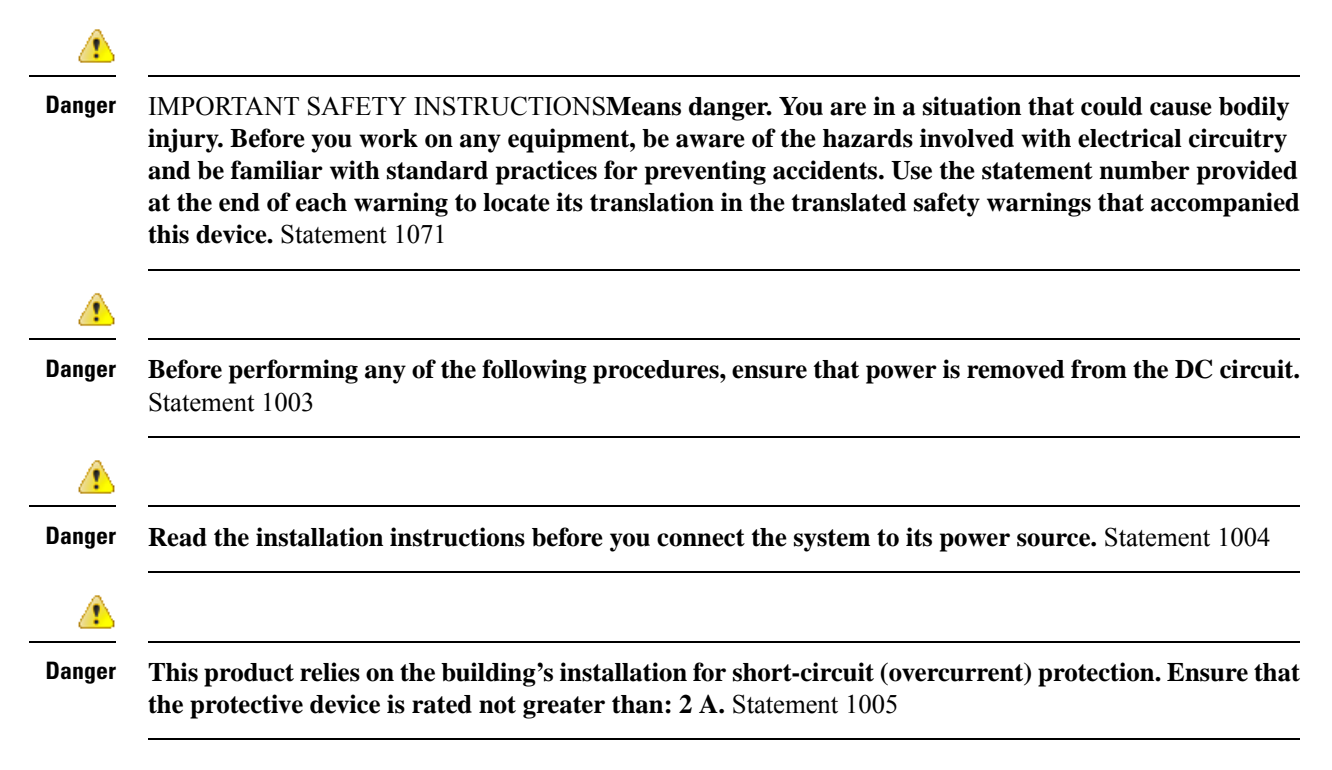

I

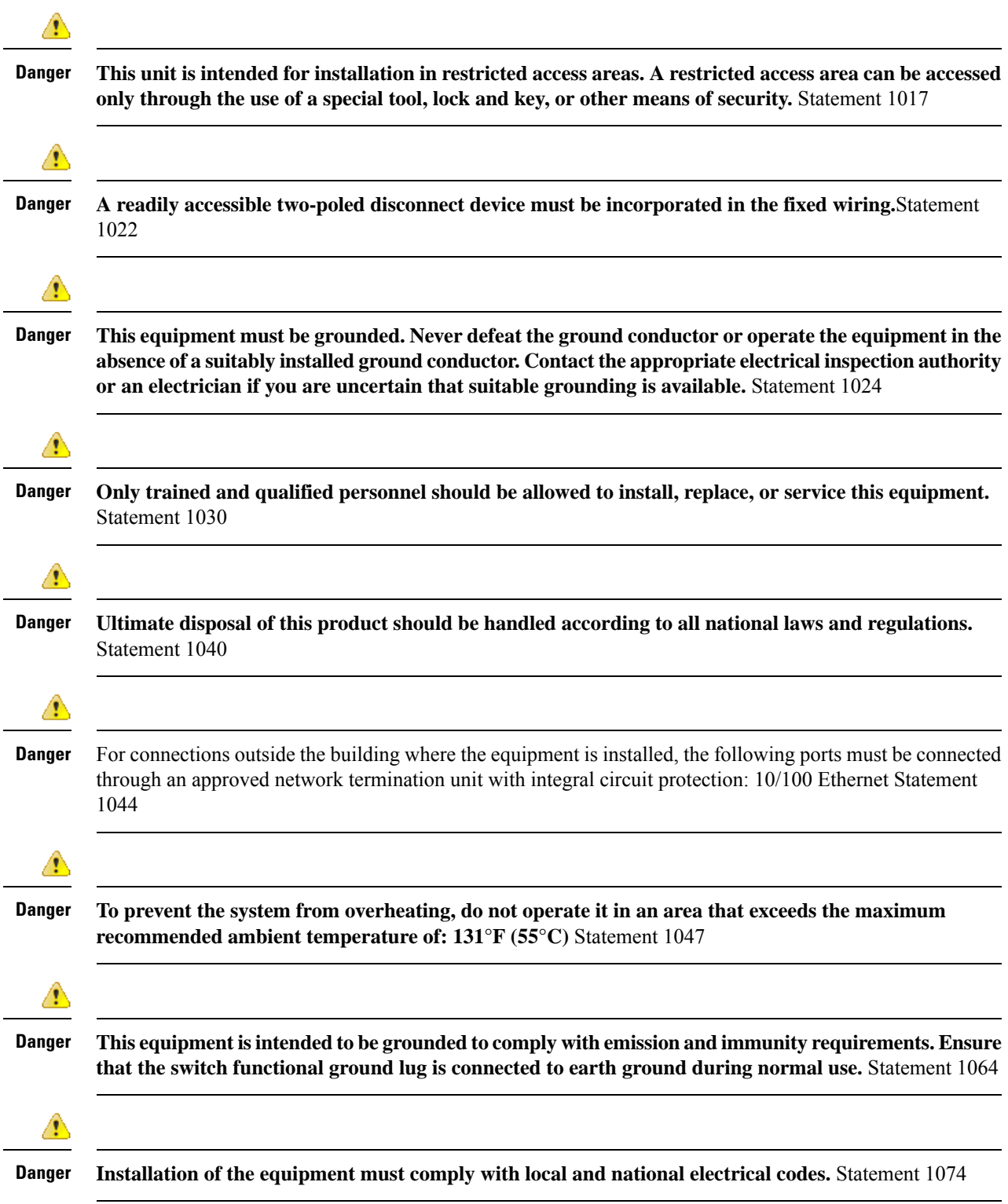

i.

Ш

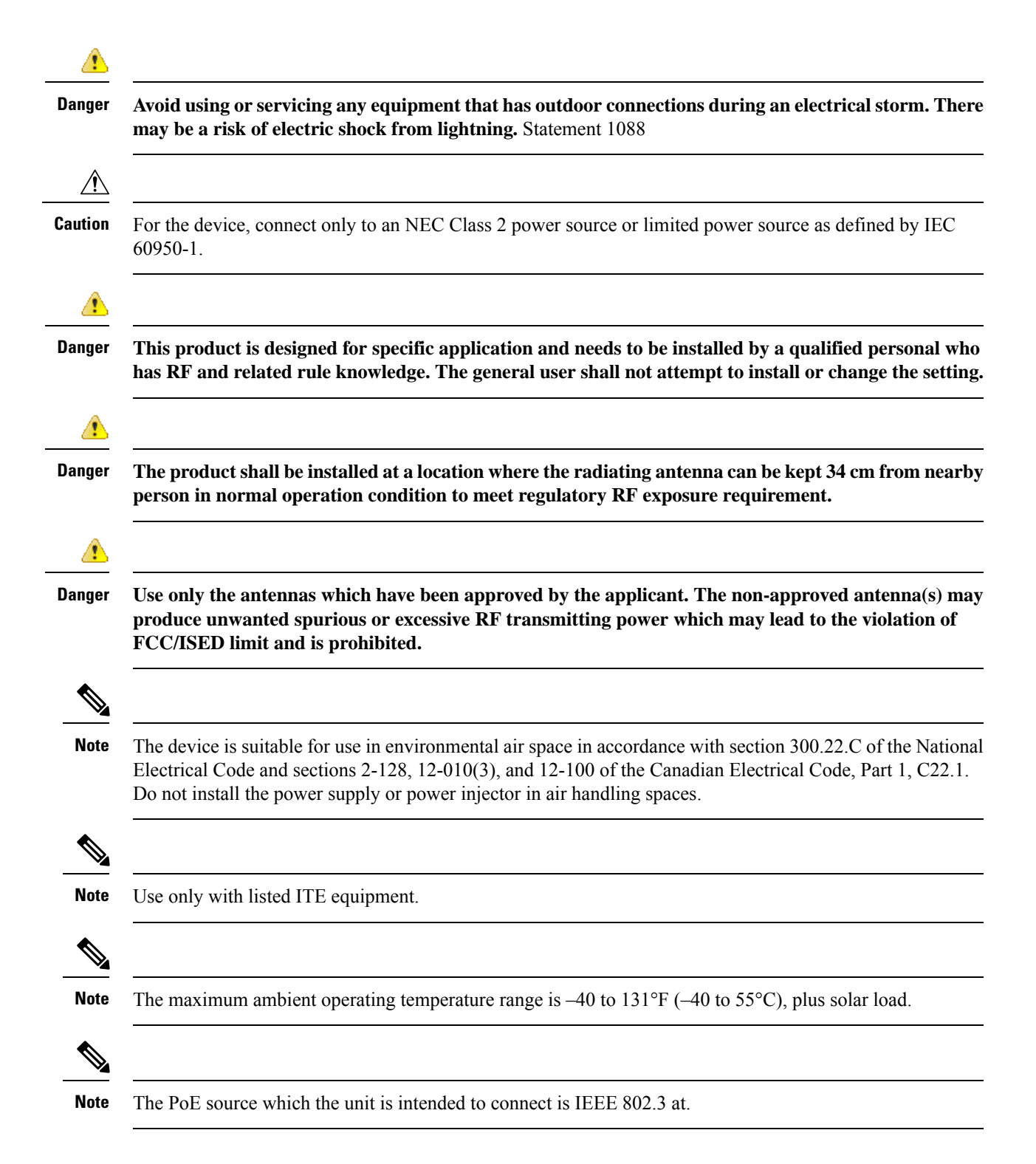

### <span id="page-22-0"></span>**FCC Caution**

Any changes or modifications not expressly approved by the party responsible for compliance could void the user's authority to operate this equipment.

This transmitter must not be co-located or operating in conjunction with any other antenna or transmitter, except the collocation in accordance with FCC multi-transmitter product guidelines.

#### <span id="page-23-0"></span>**Industry Canada Statement**

This device complies with ISED's licence-exempt RSSs. Operation is subject to the following two conditions: (1) This device may not cause harmful interference, and (2) this device must accept any interference received, including interference that may cause undesired operation.

Le présent appareil est conforme aux CNR d' ISED applicables aux appareils radio exempts de licence. L'exploitation est autorisée aux deux conditions suivantes : (1) le dispositif ne doit pas produire de brouillage préjudiciable, et (2) ce dispositif doit accepter tout brouillage reçu, y compris un brouillage susceptible de provoquer un fonctionnement indésirable.

### <span id="page-23-1"></span>**Radiation Exposure Statement**

This equipment complies with FCC and ISED radiation exposure limits set forth for an uncontrolled environment. This equipment should be installed and operated with minimum distance 34 cm between the radiator and your body.

### <span id="page-23-3"></span><span id="page-23-2"></span>**Déclaration d'exposition aux radiations**

Cet équipement est conforme aux limites d'exposition aux rayonnementsISED établies pour un environnement non contrôlé. Cet équipement doit être installé et utilisé avec un minimum de 34 cm de distance entre la source de rayonnement et votre corps.

## <span id="page-23-4"></span>**Safety Information**

Follow the guidelines in this section to ensure proper operation and safe use of the Cisco Wireless Gateway for LoRaWAN.

### <span id="page-23-5"></span>**FCC Safety Compliance Statement**

The FCC, with its action in ET Docket 96-8, has adopted a safety standard for human exposure to RF electromagnetic energy emitted byFCC-certified equipment. When used with approved Cisco Aironet antennas, Cisco Aironet products meet the uncontrolled environmental limits found in OET-65 and ANSI C95.1, 1991. Proper operation of this radio device according to the instructions in this publication results in user exposure substantially below the FCC recommended limits.

### **Safety Precautions**

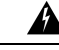

**In order to comply with radio frequency (RF) exposure limits, the antennas should be placed no less than 34 cm (13.4") from your body or nearby persons.** Statement 339 **Warning**

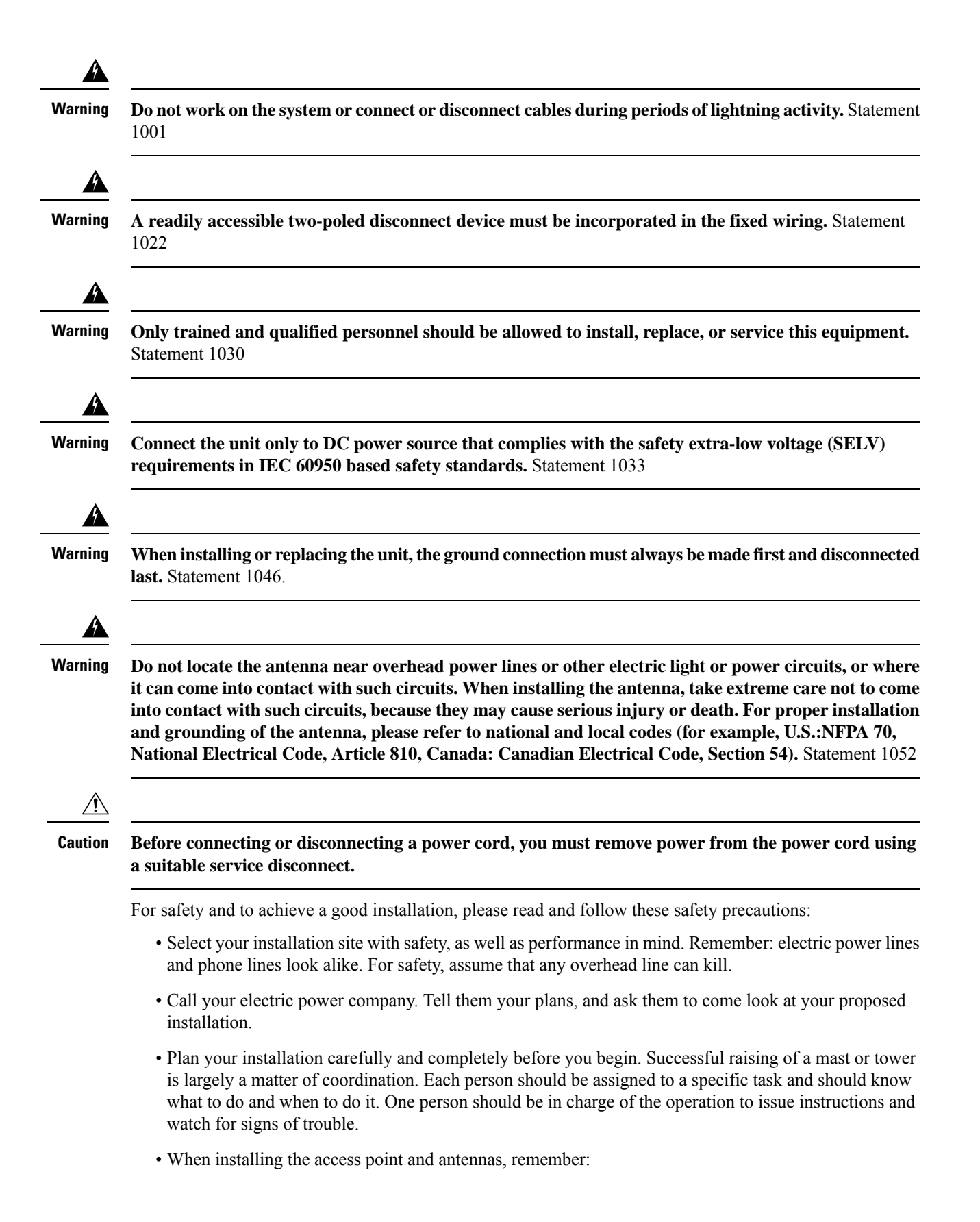

- Do not use a metal ladder.
- Do not work on a wet or windy day.
- Do dress properly—shoes with rubber soles and heels, rubber gloves, long sleeved shirt or jacket.
- Use a rope to lift the access point. If the assembly starts to drop, get away from it and let it fall.
- If any part of the antenna system should come in contact with a power line, do not touch it or try to remove it yourself. Call your local power company. They will remove it safely.

If an accident should occur, call for qualified emergency help immediately.

## <span id="page-25-0"></span>**Installation Guidelines**

Because the Cisco Wireless Gateway for LoRaWAN is a radio device, it is susceptible to common causes of interference that can reduce throughput and range. Follow these basic guidelines to ensure the best possible performance:

- Perform a site survey before beginning the installation.
- Install the device in an area where structures, trees, or hills do not obstruct radio signals to and from the device.
- The Console-Reset port and the Reset button are under a hex-shaped sealed plug. Inspect the seal of the plug and properly tighten it at the time of installation, and also every time the plug is removed and replaced. Tighten the plug to 15 lbf-in. If you do not tighten the plug properly, it will not meet IP67 criteria, and may lead to water leaking into the unit.

#### **Figure 4: Connecting Console Port and USB Port**

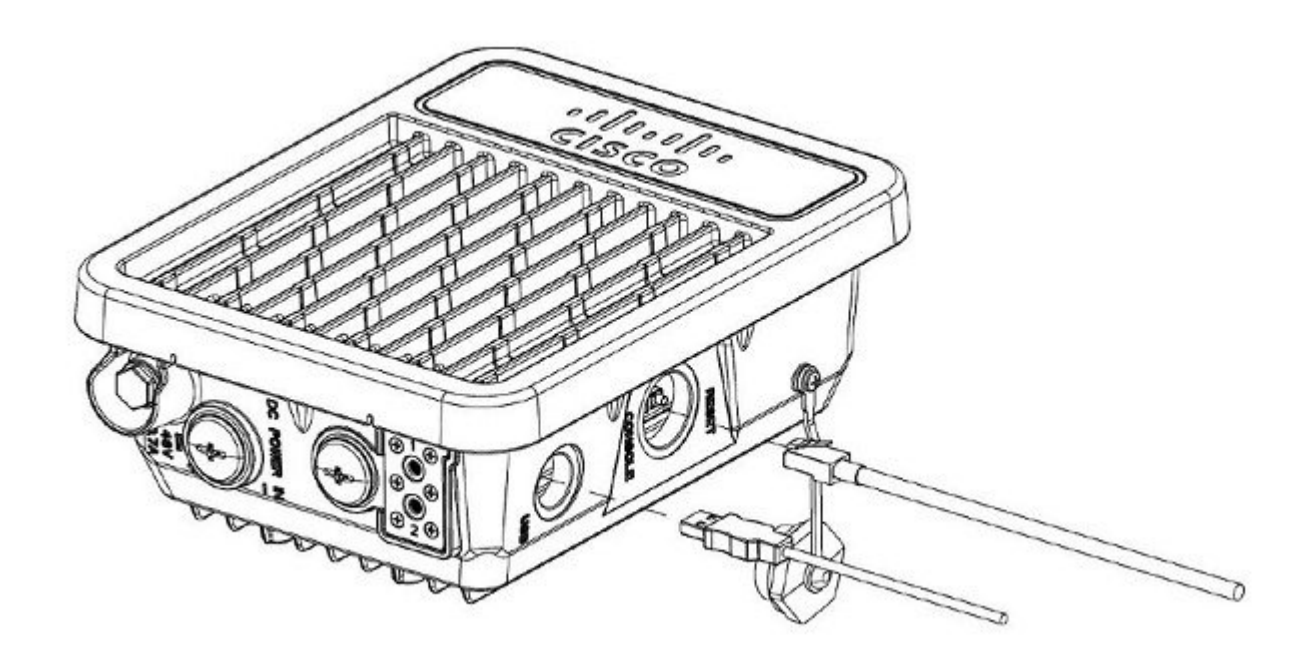

• If the DC power port, LAN port, or the PoE-In port is not in use, the port's covering plug must be tightened to 12.5 in-lbs(1.41 N-m) torque. Otherwise, it may lead to water leaking into the Cisco Wireless Gateway for LoRaWAN.

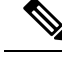

To calculate the path loss and to determine how far apart to install Cisco Wireless Gateway for LoRaWANs, consult an RF planning expert. **Note**

## <span id="page-26-0"></span>**Mounting the Device**

This section provides instructions for installing your access points. Personnel installing the access point must understand wireless Cisco Wireless Gateway for LoRaWANs and bridging techniques and grounding methods.

**Caution**

All installation methods for mounting a Cisco Wireless Gateway for LoRaWAN on any wall surface is subject to the acceptance of local jurisdiction.

### <span id="page-26-1"></span>**Installation Options**

The Cisco Wireless Gateway for LoRaWAN can be pole-mounted or wall-mounted by using the mounting kit (AIR-ACC1530-PMK1=).

A

**Only trained and qualified personnel should be allowed to install, replace, or service this equipment.** Statement 1030 **Danger**

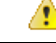

**Danger Installation of the equipment must comply with local and national electrical codes.** Statement 1074

### <span id="page-26-3"></span><span id="page-26-2"></span>**Mounting Orientation**

When mounting a Cisco Wireless Gateway for LoRaWAN on a vertical surface, you must ensure that the Cisco Wireless Gateway for LoRaWAN is oriented with the LED indicators pointing down. This positioning allows LEDs to be visible to someone on the ground below the Cisco Wireless Gateway for LoRaWAN.

Ensure the Cisco Wireless Gateway for LoRaWAN is mounted in such a way as to ensure that all antenna ports are accessible for future use.

### **Wall Mounting with the Mounting Kit**

The mounting kit contains a mounting bracket for wall-mounting or pole-mounting. You can use the mounting bracket as a template to mark the positions of the mounting holes for your installation. You then install the

mounting plate, and attach the Cisco Wireless Gateway for LoRaWAN when you are ready. The following table lists the materials that you will need to provide in addition to the fixed mounting kit.

**Table 2: Material Needed for Vertical Wall Mounting**

| <b>Materials Required</b>                                                                                                    | In<br>Kit      |
|----------------------------------------------------------------------------------------------------|----------------|
| Ground lug and screws (provided with Cisco Wireless Gateway for LoRaWAN)                                                                 | Yes            |
| One mount bracket                                                                                                    | Yes            |
| Four M6 x 12-mm Hex-head bolts                                                                                                    | Yes            |
| Crimping tool for ground lug                                                                                                    | N <sub>0</sub> |
| Four wall mounting screws                                                                                                    | N <sub>0</sub> |
| Drill bit for wall anchors                                                                                                    | N <sub>0</sub> |
| Electric drill and standard screwdriver                                                                                                  | N <sub>0</sub> |
| #6 AWG ground wire                                                                                                    | N <sub>0</sub> |
| Shielded outdoor-rated Ethernet (CAT5 or better) cable with 4.3 to 6.5 mm (0.17 to 0.25 inch) diameter<br>(for IP67 and strength relief) | N <sub>0</sub> |
| Grounding block                                                                                                    | N <sub>0</sub> |
| Grounding rod                                                                                                    | N <sub>0</sub> |
| 10-mm box-end wrench or socket set                                                                                                    | N <sub>0</sub> |

The mounting surface, attaching screws and optional wall anchors must be able to support a 50-lb (22.7 kg) static weight. **Note**

To mount the Cisco Wireless Gateway for LoRaWAN on a vertical wall, follow these instructions:

#### **Procedure**

**Step 1** Use the mounting bracket as a template to mark four screw hole locations on the mounting surface. See the following figure for the mounting bracket screw hole locations. Use the bracket mount holes to attach the unit to the wall.

Ш

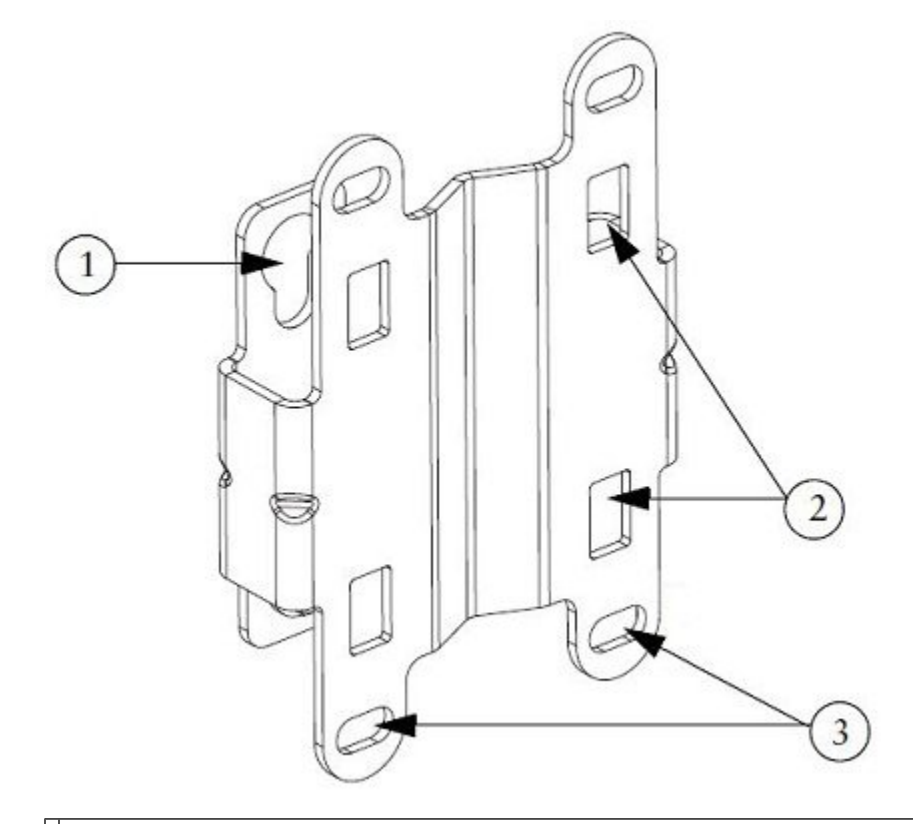

1Quick Mount Keyhole Slots (for the Cisco LoRa Interface use) 2Mounting Slots (used with the band clamps) 3Bracket Mount Holes (use bolts up to 1/4" or 6 mm in diameter)

- **Step 2** Use four customer-supplied screws and optional screw-anchors to attach the mounting plate to the mounting surface.
- **Step 3** If necessary, use a suitable screw anchors and an exterior-grade plywood backboard to mount the Cisco Wireless Gateway for LoRaWAN to stucco, cement, or drywall.
- **Step 4** Screw an M6 x12 mm bolt into each of the four support bolt holes on the back of the Cisco Wireless Gateway for LoRaWAN. Do not screw the bolt all the way in; leave approximately a 1/8" (3.3 mm) space.
- **Step 5** Position the four bolts on the Cisco Wireless Gateway for LoRaWAN into the keyhole slots on the mounting bracket.
- **Step 6** Slide the Cisco Wireless Gateway for LoRaWAN down to sit securely in the quick mount slots.
- **Step 7** Using a 10-mm wrench, secure the Cisco Wireless Gateway for LoRaWAN to the bracket by tightening the bolts to the bracket; torque to 40 in-lbs (4.52 N-m).
- **Step 8** Continue with [Grounding](#page-41-1) the Device, on page 34.

### <span id="page-29-0"></span>**Pole Mounting with the Mounting Kit**

The mounting kit contains a mounting bracket for wall-mounting or pole-mounting. This kit can be used to install the Cisco Wireless Gateway for LoRaWAN on a pole. It supports metal, wood, or fiberglass poles from 2 to 8 inches in diameter.

#### **Table 3: Material Needed for Vertical Pole Mounting**

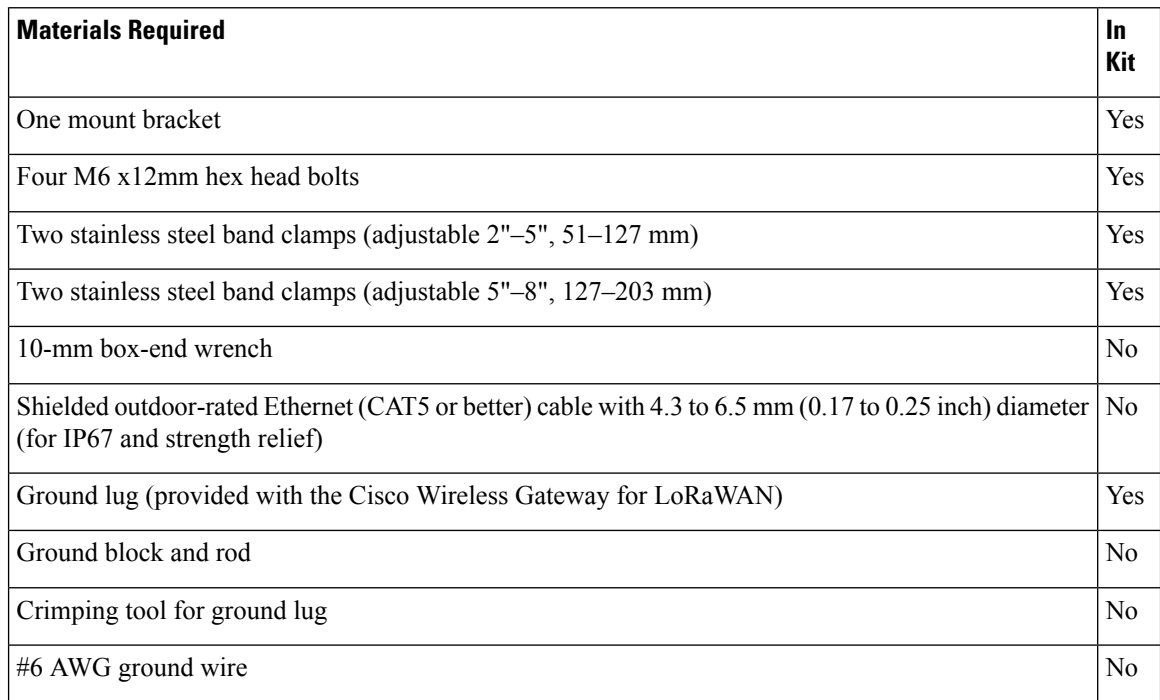

To mount the Cisco Wireless Gateway for LoRaWAN onto a vertical pole, follow these steps:

#### **Procedure**

**Step 1** Select a mounting location on the pole to mount the Cisco Wireless Gateway for LoRaWAN. You can attach the Cisco Wireless Gateway for LoRaWAN to any pole with a diameter from 2 to 8 inches (5.1 to 20.1 cm).

**Step 2** Determine which size of the band clamp is needed based on the pole diameter. Slide the two clamps through the top and bottom set of mounting slots and mount the bracket to the pole.

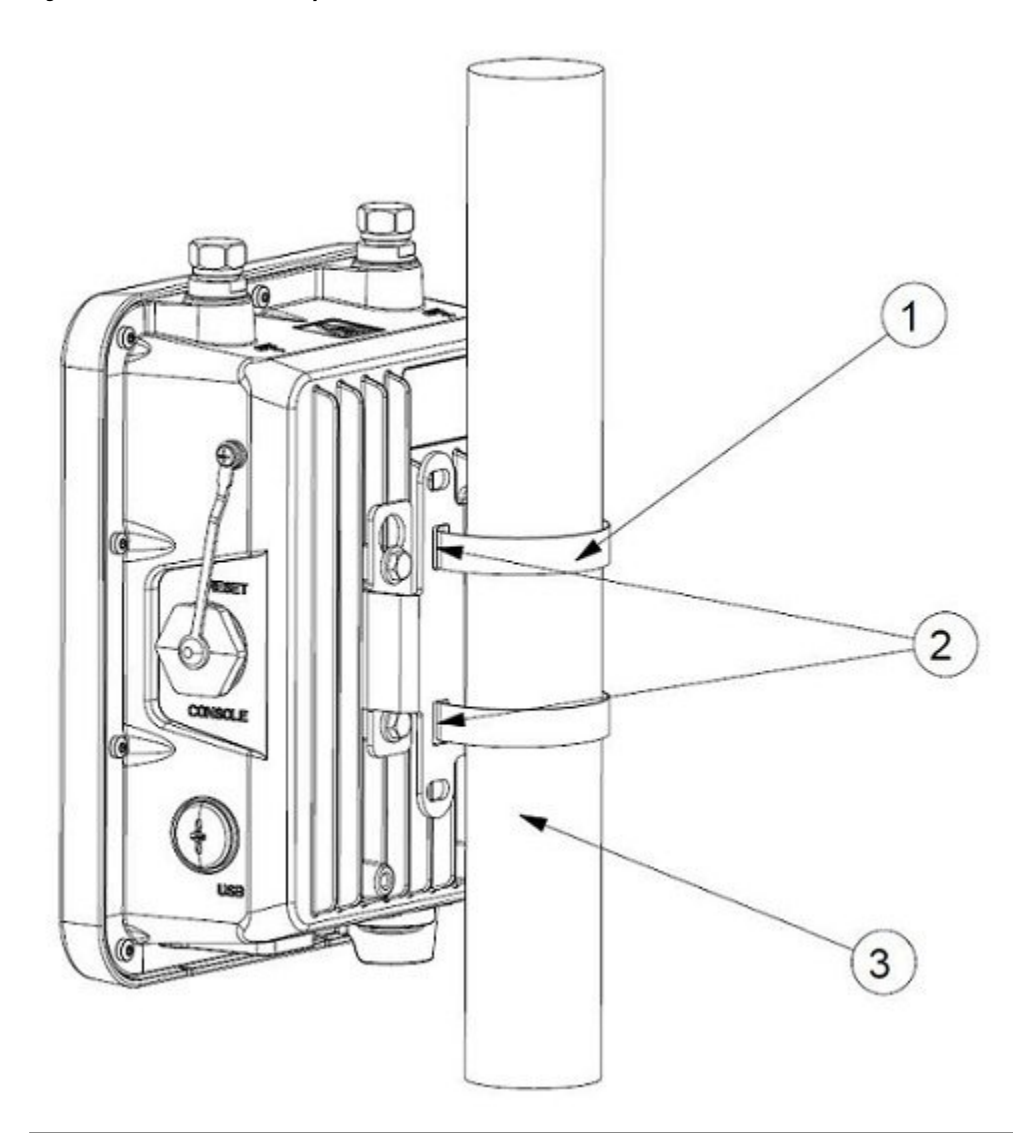

#### **Figure 5: Cisco Wireless Gateway for LoRaWAN and Fixed Mount Kit Installed on <sup>a</sup> Pole**

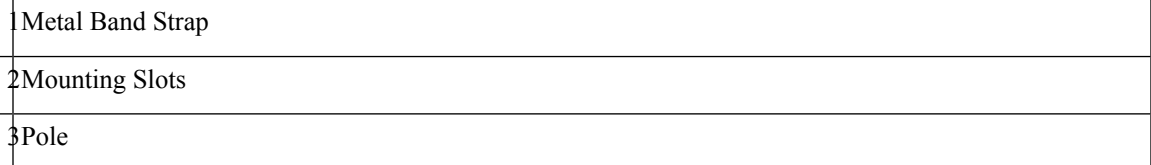

- **Step 3** Wrap the band clamps around the pole and slide them into the second set of top and bottom mounting slots on the bracket. Lightly tighten the clamps. Only tighten them enough to keep the bracket from sliding down the pole.
- **Step 4** Screw an M6 bolt into each of the four bolt holes on the back side of the Cisco Wireless Gateway for LoRaWAN. Do not screw the bolt in all the way. Leave a gap of about  $1/8$ " (3.3mm).
- **Step 5** Position the four bolts on the Cisco Wireless Gateway for LoRaWAN into the bracket keyhole slots. Check to be sure that the Cisco Wireless Gateway for LoRaWAN is properly seated in the slots.

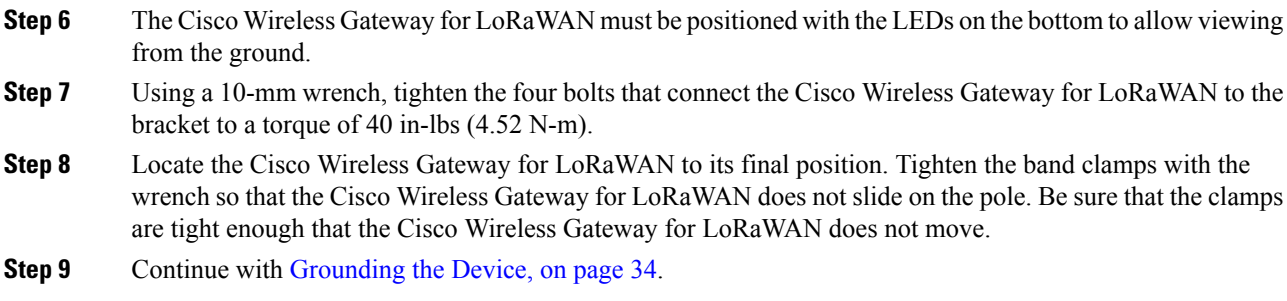

## <span id="page-31-0"></span>**Installing Antennas**

The Cisco Wireless Gateway for LoRaWAN is equipped with two N-type radio frequency (RF) connectors (antenna ports 1 and 2) on the top of the unit for LoRa antennas, and one TNC connector on the left of the unit for the GPS antenna, as shown in Antenna Connector [Locations,](#page-33-0) on page 26.

### <span id="page-31-1"></span>**Supported Antennas**

The Cisco Wireless Gateway for LoRaWAN supports the following antenna:

#### **LoRa Antennas**

- Antenna (ANT-LPWA-DB-O-N=)
- Lightning arrestor (ACC-LA-H-NM-NF=)
- Cable (AIR-CAB010LL-N=)

#### **GPS Antenna**

- Antenna and cable (ANT-GPS-OUT-TNC=)
- Lightning arrestor (ACC-LA-G-TM-TF=)

### <span id="page-31-2"></span>**Safety Precautions When Installing Antennas**

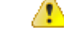

Do not locate the antenna near overhead power lines or other electric light or power circuits, or where it can come into contact with such circuits. When installing the antenna, take extreme care not to come **into contact with such circuits, as they may cause serious injury or death. For proper installation and grounding of the antenna,please refer tonational andlocal codes(e.g. U.S.: NFPA 70, National Electrical Code, Article 810, Canada: Canadian Electrical Code, Section 54).** Statement 280 **Danger**

**1.** Before you install an antenna, contact your Cisco account representative to explain which mounting method to use for the size and type of antenna that you are about to install.

- **2.** Select your installation site with safety, and performance, in mind. Remember that electric power lines and phone lines look alike. For your safety, assume that any overhead line can kill you.
- **3.** Contact your electric power company. Tell them your plans and ask them to come look at your proposed installation.
- **4.** Plan your installation carefully and completely before you begin. Each person who is involved in an installation must be assigned to a specific task and know what to do and when to do it. One person must be in charge of the operation to issue instructions and watch for signs of trouble.
- **5.** When installing your antenna, follow these guidelines:
	- Do not use a metal ladder.
	- Do not work on a wet or windy day.
	- Do dress properly—wear shoes with rubber soles and heels, rubber gloves, and a long-sleeved shirt or jacket.
- **6.** If the assembly starts to drop, move away from it and let it fall. Because the antenna, mast, cable, and metal guy wires are all excellent conductors of electrical current, even the slightest touch of any of these parts to a power line completes an electrical path through the antenna and the installer.
- **7.** If any part of the antenna system should come in contact with a power line, do not touch it or try to remove it yourself. Call your local power company to have it removed safely.
- **8.** If an accident should occur with the power lines, call for qualified emergency helps immediately.

The antenna port caps must be removed before using, but the unused ports should remain capped to provide an IP67 seal. All port or antenna connection must be terminated by an IP67 rated cap or cable. **Note**

### <span id="page-32-0"></span>**Detachable Antenna Usage**

This radio transmitter (IC: 2461L-IXMLPWA900 / Model: IXM-LPWA-900-16-K9) has been approved by ISED to operate with the antenna type listed below with maximum permissible gain indicated. Antenna types not included in this list, having a gain greater than the maximum gain indicated for that type, are strictly prohibited for use with this device.

Le présent émetteur radio (IC: 2461L-IXMLPWA900 / Model: IXM-LPWA-900-16-K9) a été approuvé par ISED pour fonctionner avec les types d'antenne énumérés ci-dessous et ayant un gain admissible maximal. Les types d'antenne non inclus dans cette liste, et dont le gain est supérieur au gain maximal indiqué, sont strictement interdits pour l'exploitation de l'émetteur.

#### **LoRa Antenna List**

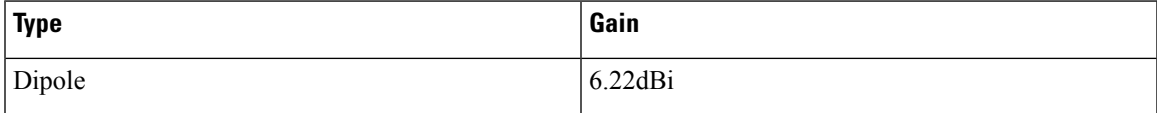

### <span id="page-33-0"></span>**Antenna Connector Locations**

The Cisco Wireless Gateway for LoRaWAN is equipped with two N-type radio frequency (RF) connectors (antenna ports 1 and 2) on the top of the unit for LoRa antennas, and one TNC connector on the left of the unit for the GPS antenna, as shown in the following figure. The LoRa antennas must be connected to the chassis with an appropriate low-loss RF coax cable, for the Cisco Wireless Gateway for LoRaWAN to work properly. The LoRa antennas must be installed closely to the Cisco Wireless Gateway for LoRaWAN to reduce the signal strength loss on the feed cable as much as possible.

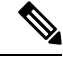

**Note** Refer to the data sheet for the antenna specifications.

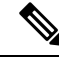

The antenna port caps must be removed before using. But the unused ports should remain capped and hand tightened (not too much) to provide an IP67 seal. All port or antenna connection must be terminated by an IP67 rated cap or cable. **Note**

**Figure 6: Antenna Connectors**

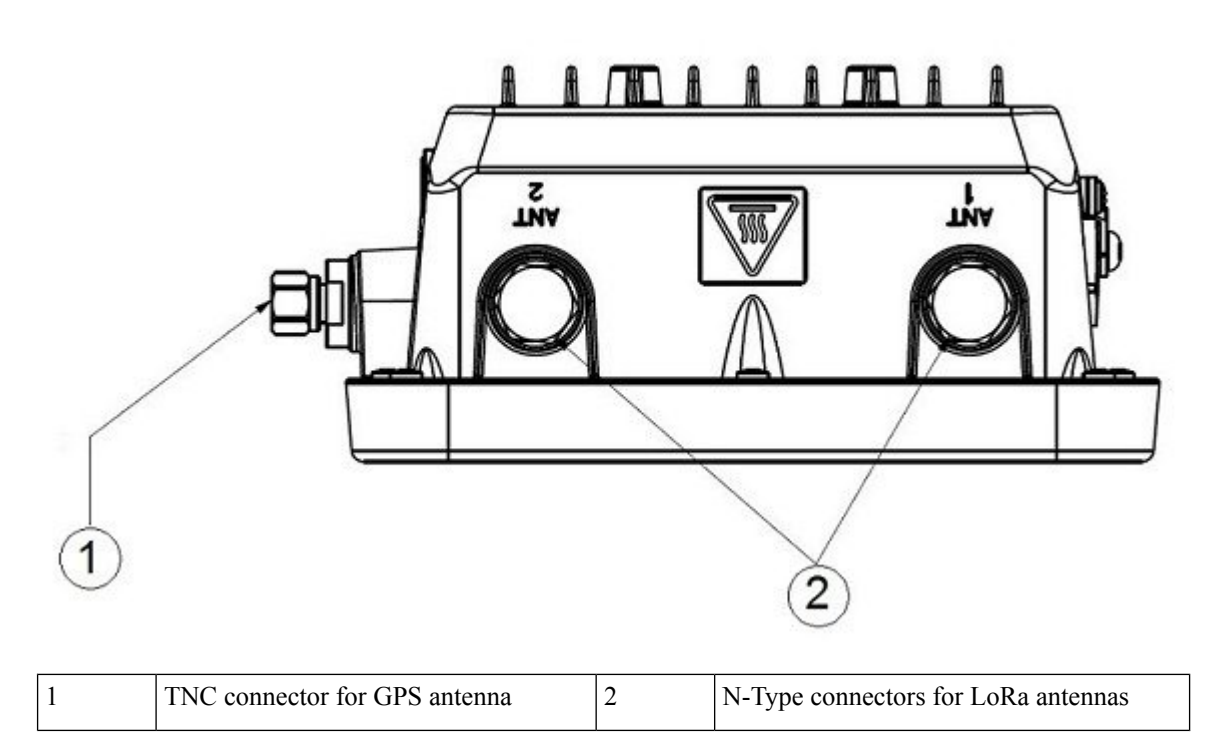

### <span id="page-33-1"></span>**Connecting the LoRa Antennas**

The LoRa antennas must be connected to the chassis with an appropriate low-loss RF coax cable, for the Cisco Wireless Gateway for LoRaWAN to work properly. The LoRa antennas must be installed closely to the Cisco Wireless Gateway for LoRaWAN to reduce the signal strength loss on the feed cable as much as possible.

The antennas must be installed at least half a wavelength apart from each other.

The following figure shows the installation of a LoRa antenna.

#### **Figure 7: Connecting the LoRa Antenna**

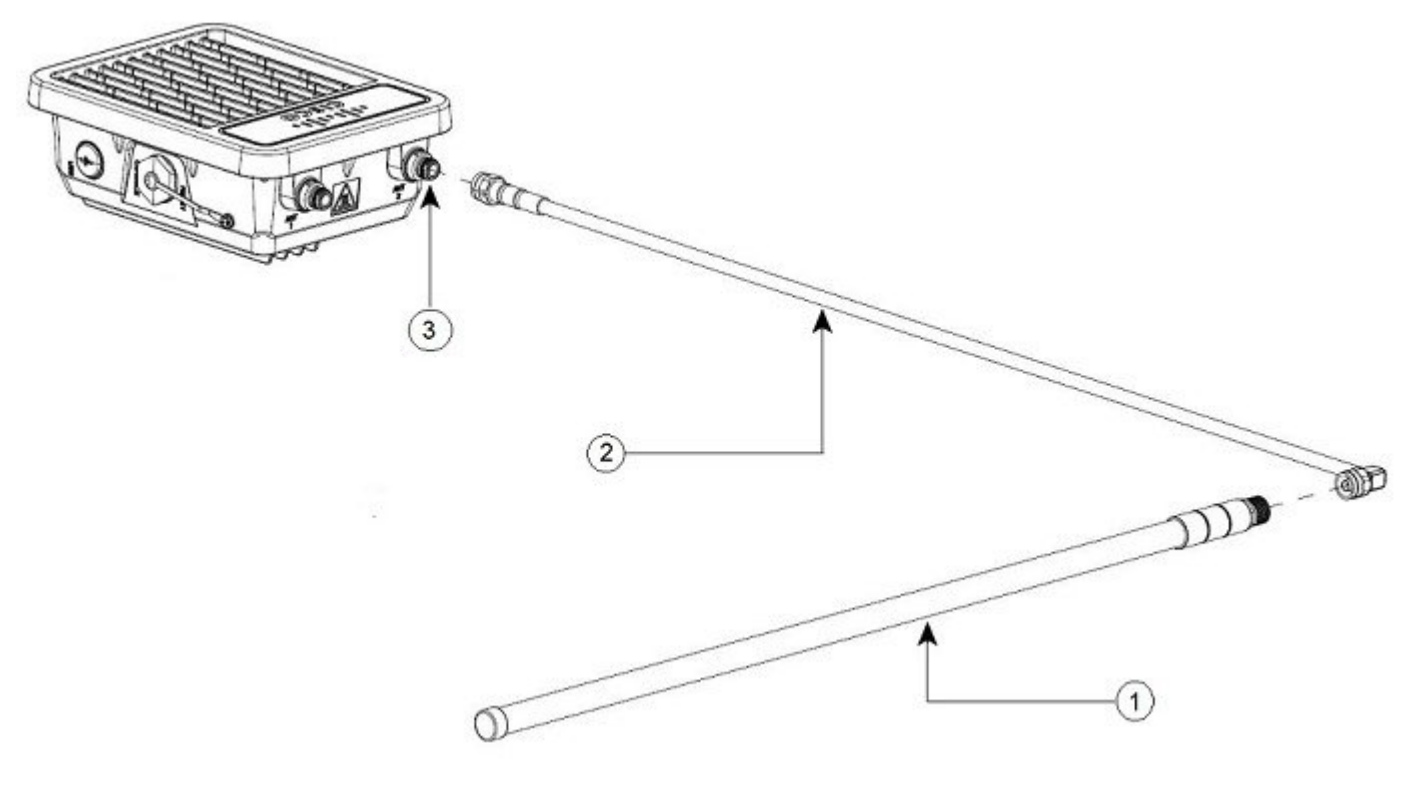

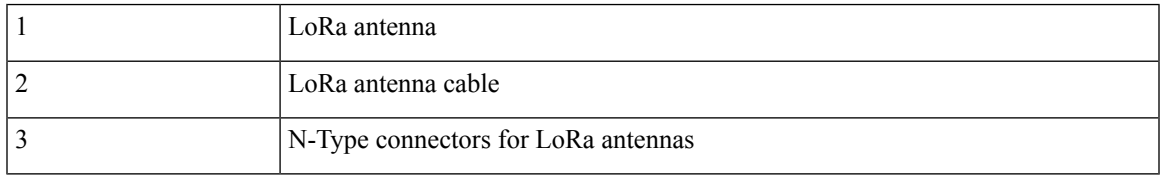

#### **Technical Specifications**

The following table contains the technical specifications of the dual-band omnidirectional RF antenna ANT-LPWA-DB-O-N=:

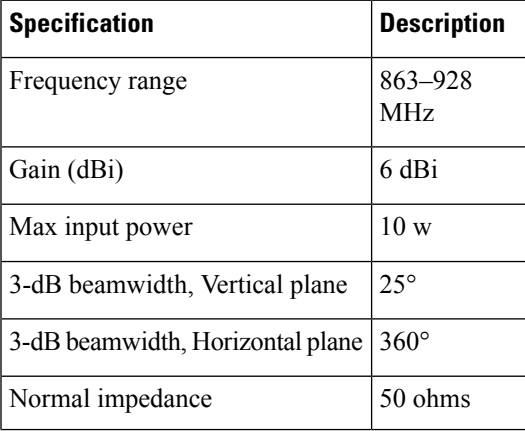

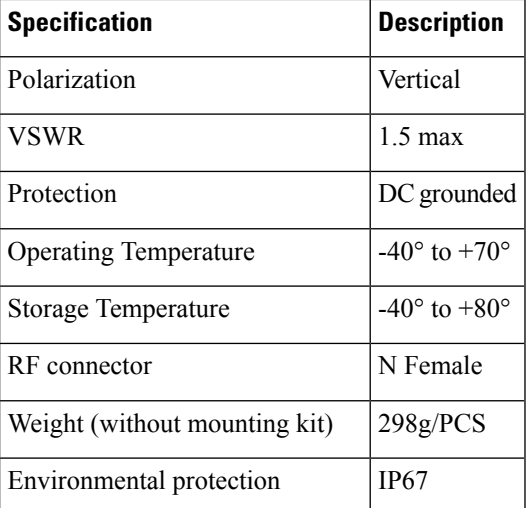

#### **Safety Warnings**

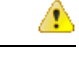

**Avoid using or servicing any equipment that has outdoor connections during an electrical storm. There may be a risk of electric shock from lightning.** Statement 1088 **Danger**

```
D
Danger
        Donot workonthe system, or connect ordisconnect cables,duringperiods of lightning activity.Statement
         1001
   A
Danger
        Do not locate the outdoor antenna near overhead power lines or other electric light or power circuits,
        or where it can come into contact with such circuits. When installing the antenna, take extreme care
        not to come into contact with such circuits, as they may cause serious injury or death. For proper
        installation and grounding of the antenna, please refer to national and local codes (for example,
        U.S.:NFPA 70, National Electrical Code, Article 810, Canada:Canadian Electrical Code, Section 54).
        Statement 1052
  ⚠
Danger
        This equipment must be grounded. Never defeat the ground conductor or operate the equipment in the
        absence of a suitably installedgroundconductor. Contact the appropriate electricalinspectionauthority
```
⚠

**Danger**

**Only trained and qualified personnel should be allowed to install, replace, or service this equipment.** Statement 1030

**or an electrician if you are uncertain that suitable grounding is available.** Statement 1024

**Danger To report a gas leak, do not use a telephone in the vicinity of the leak.** Statement 1039  $\triangle$ **Danger This warning symbol means danger. You are in a situation that could cause bodily injury. Before you work on any equipment, be aware of the hazards involved with electrical circuitry and be familiar with standard practices for preventing accidents. Use the statement number provided at the end of each warning** to locate its translation in the translated safety warnings that accompanied this device. Statement 1071. SAVE THESE INSTRUCTIONS. Æ **Danger This product is not intended to be directly connected to the Cable Distribution System. Additional regulatory compliance andlegal requirements may apply fordirect connectionto the Cable Distribution System. This product may connect to the Cable Distribution System ONLY through a device that is approved for direct connection.** Statement 1078 **Safety Precautions** A **Danger** Installation of this antenna near power lines is dangerous. For your safety, follow the installation directions. Each year hundreds of people are killed or injured when attempting to install an antenna. In many of these cases, the victim was aware of the danger of electrocution, but did not take adequate steps to avoid the hazard. For your safety, and to help you achieve a good installation, please read and follow these safety precautions. **They may save your life!** For your safety, read and follow these safety precautions. • If you are installing an antenna for the first time, for your own safety as well as others, seek professional assistance. Your Cisco sales representative can explain which mounting method to use for the size and type antenna you are about to install. • Before you install an antenna, contact your Cisco account representative to explain which mounting method to use for the size and type of antenna that you are about to install. • Find someone to help you—installing an antenna is often a two-person job. • Select your installation site with safety, as well as performance, in mind. Remember that electric power lines and phone lines look alike. For your safety, assume that any overhead line can kill you. • Contact your electric power company. Tell them your plans and ask them to come look at your proposed installation. • Plan your installation carefully and completely before you begin. Each person involved in an installation should be assigned to a specific task, and should know what to do and when to do it. One person should be in charge of the operation to issue instructions and watch for signs of trouble. • When installing your antenna, follow these guidelines:

- Do not use a metal ladder.
- Do not work on a wet or windy day.
- Do dress properly—wear shoes with rubber soles and heels, rubber gloves, and a long-sleeved shirt or jacket.
- If the assembly starts to drop, move away from it and let it fall. Because the antenna, mast, cable, and metal guy wires are all excellent conductors of electrical current, even the slightest touch of any of these parts to a power line completes an electrical path through the antenna and the installer.
- If any part of the antenna system should come in contact with a power line, do not touch it or try to remove it yourself. Call your local power company to have it removed safely.
- If an accident should occur with the power lines, call for qualified emergency help immediately.

#### **Tools and Equipment Required During the Antenna Installation**

In addition to the parts included in the antenna kit, you must provide the following tool to install the antenna on the router:

- #2 Phillips screwdriver
- 3/4 in. open-end wrench

This list does not include the tools and equipment required to assemble and erect the tower, mast, or other structure you intend to mount your antenna on. **Note**

#### <span id="page-37-0"></span>**Attaching the Antenna Mounting Bracket**

The antenna mounting kit consists of a mounting bracket and two U-type screws. This kit allows you to mount the antenna to poles from 1.18 inches (30 mm) to 1.96 inches (50 mm).

The antenna is vertically polarized. Since the antenna has vertical gain, it is important to mount the antenna in a vertical (not leaning) position for optimal performance.

Follow these steps to mount the antenna onto a pole:

#### **Procedure**

**Step 1** Place the connector end of the antenna through the hole in the antenna bracket.

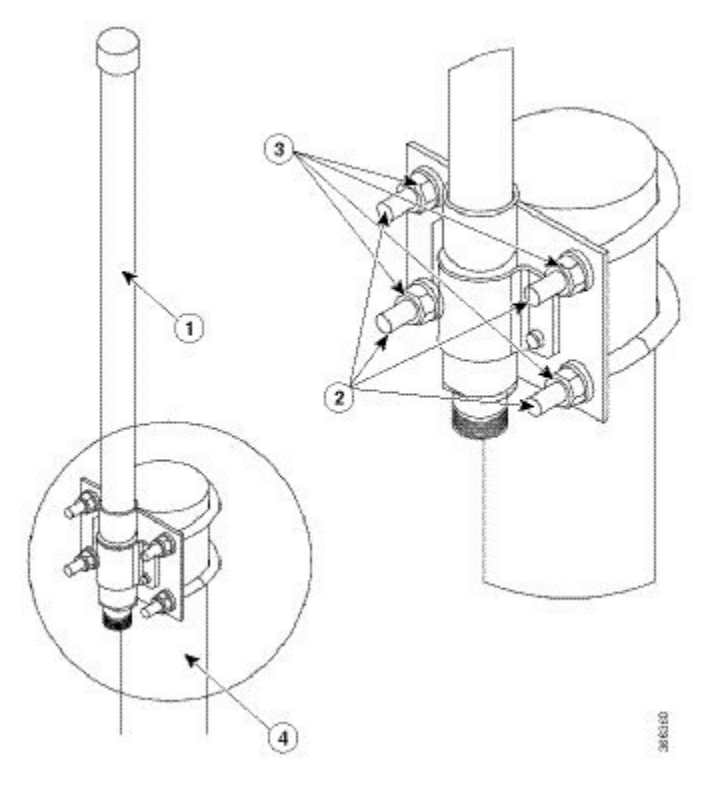

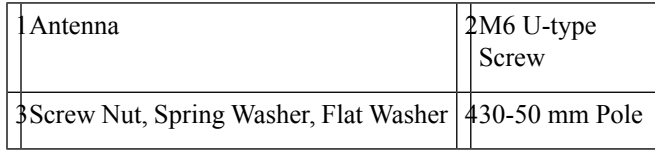

**Step 2** Place the pipe clamps into the grooves on the bracket.

- **Step 3** Attach the bracket to the top of the pole. The top surface of the mounting pole must not exceed the top surface of the mounting bracket. Securely tighten the screws.
- **Step 4** Attach the cable to the antenna connector.

#### **What to do next**

Connect the Lightning Arrestor. For detailed information, see:

#### **Related Topics**

```
Installing a Lightning Arrestor, on page 33
```
### <span id="page-38-0"></span>**Connecting the GPS Antenna**

The following figure shows the installation of the GPS antenna.

**Figure 8: Connecting the GPS Antenna**

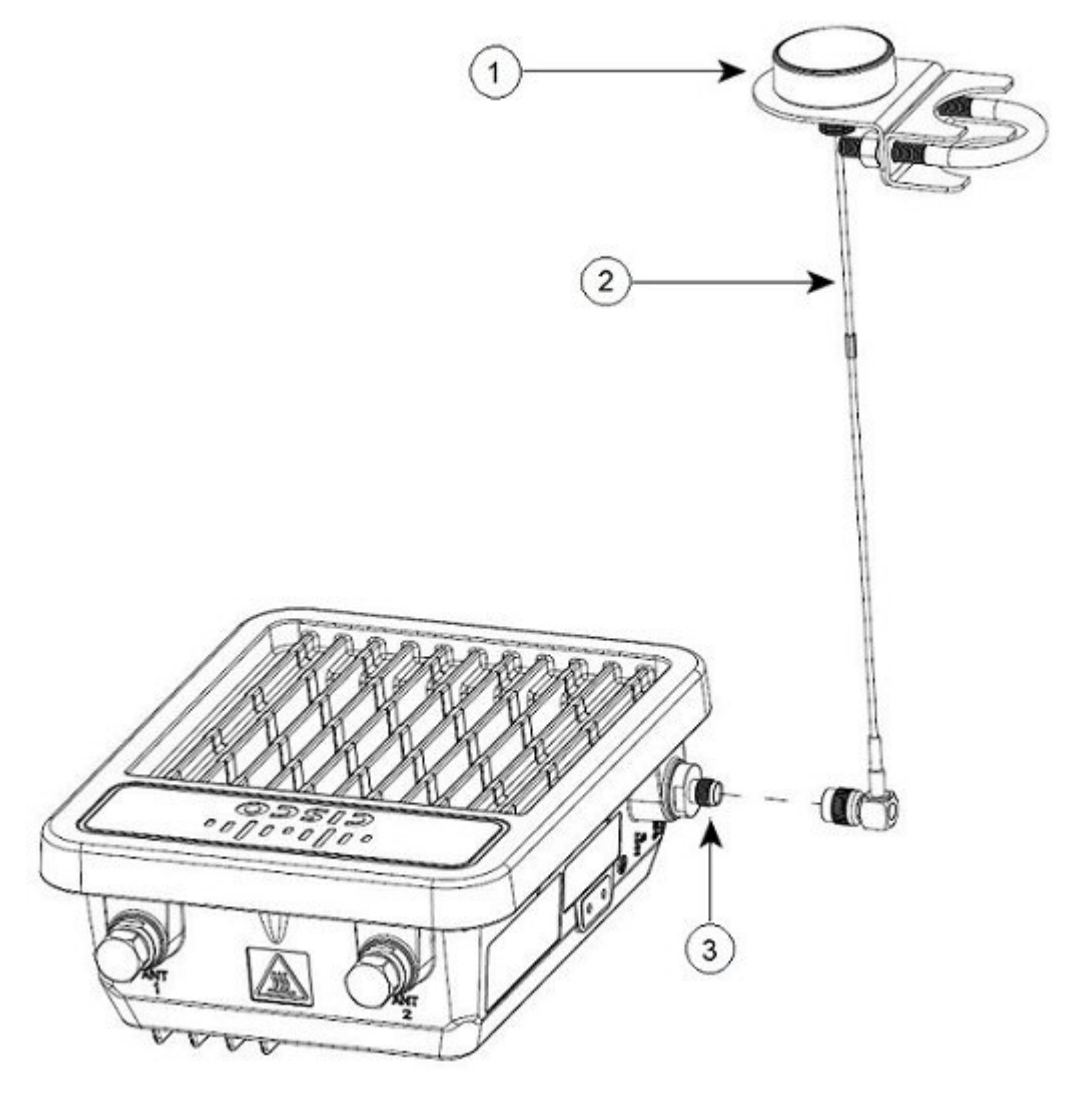

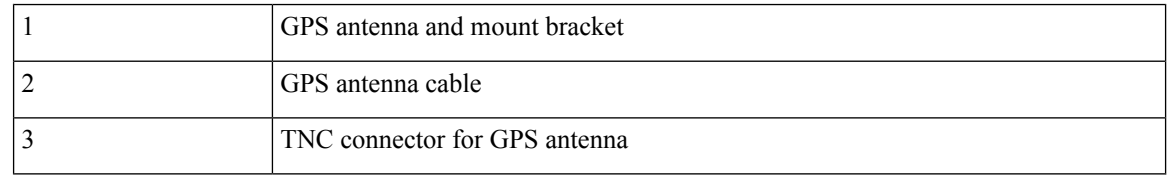

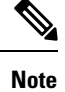

For more information about the GPS antenna and the mounting instructions, see the Cisco GPS Antenna chapter of the *Connected Grid Antennas Installation Guide*.

## <span id="page-40-0"></span>**Installing a Lightning Arrestor**

Overvoltage transients can be created through lightning static discharges, switch processes, direct contact with power lines, or through earth currents. The Cisco lightning arrestor limits the amplitude and duration of disturbing interference voltages and improves the over voltage resistance of in-line equipment, systems, and components. A lightning arrestor that is installed according to these mounting instructions balances the voltage potential, thus preventing inductive interference to parallel signal lines within the protected system.

#### <span id="page-40-1"></span>**Installation Considerations**

Cisco recommends that you bulkhead mount the lightning arrestor so it can be installed as a wall-feed through on the wall of the protected space.

The importance of obtaining a good ground and bonding connection cannot be overstressed. Consider these points when grounding the lightning arrestor:

- Connect the lightning arrestor components directly to the grounding point.
- The contact points of the ground connection must be clean and free of dust and moisture.
- Tighten threaded contacts to the torque specified by the manufacturer.

#### <span id="page-40-2"></span>**Installation Notes**

This lightning arrestor is installed between the antenna cable that is attached to an outdoor antenna and the Cisco Aironet wireless device. You can install the lightning arrestor either indoors or outdoors. It can be connected directly to a wireless device having an external N connector. It can also be mounted inline or as a feed-through. Feed-through installations require 5/8 in. (16 mm) hole to accommodate the lightning arrestor.

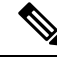

**Note**

This lightning arrestor is part of a lightning arrestor kit. The kit contains a lightning arrestor and a grounding lug.

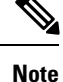

When you install the lightning arrestor, follow the regulations or best practices applicable to lightning protection installation in your local area.

#### <span id="page-40-3"></span>**Installing the Lightning Arrestor Outdoors**

If you install the lightning arrestor outdoors, use the supplied ground lug and a #6 stranded copper wire to connect it to a good earth ground, such as a ground rod. The connection must be as short as possible.

#### **Figure 9: Lightning Arrestor Details**

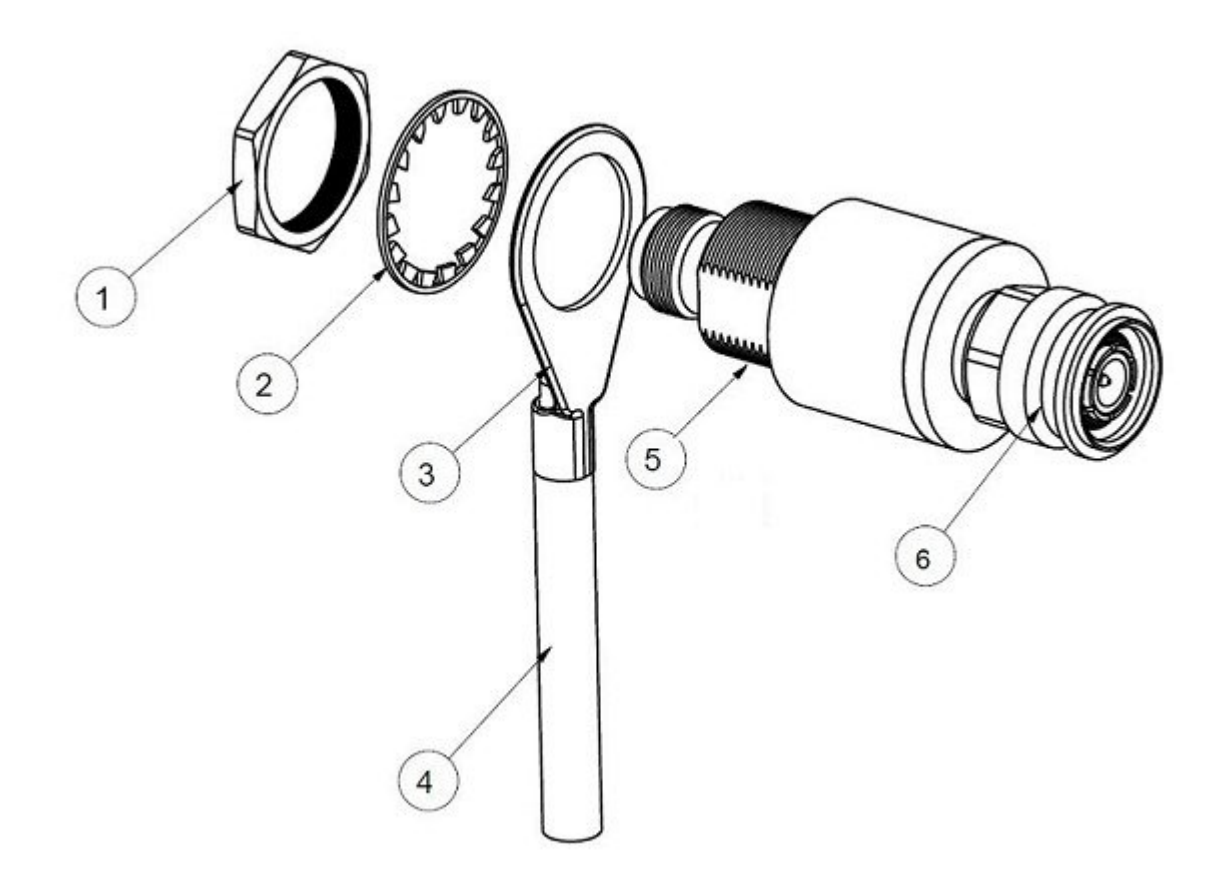

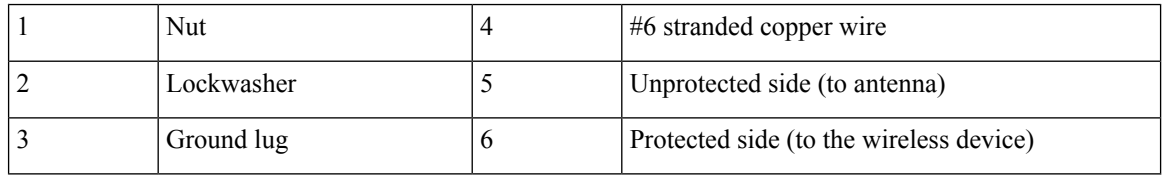

#### <span id="page-41-1"></span><span id="page-41-0"></span>**Cable for the Lightning Arrestor**

Coaxial cable loses efficiency as the frequency increases, resulting in signal loss. The cable must be kept as short as possible because the cable length also determines the amount of signal loss. The longer the run, the greater the loss.

Cisco recommends a high-quality, low-loss cable for use with the lightning arrestor.

## **Grounding the Device**

The Cisco Wireless Gateway for LoRaWAN must be grounded before connecting power.

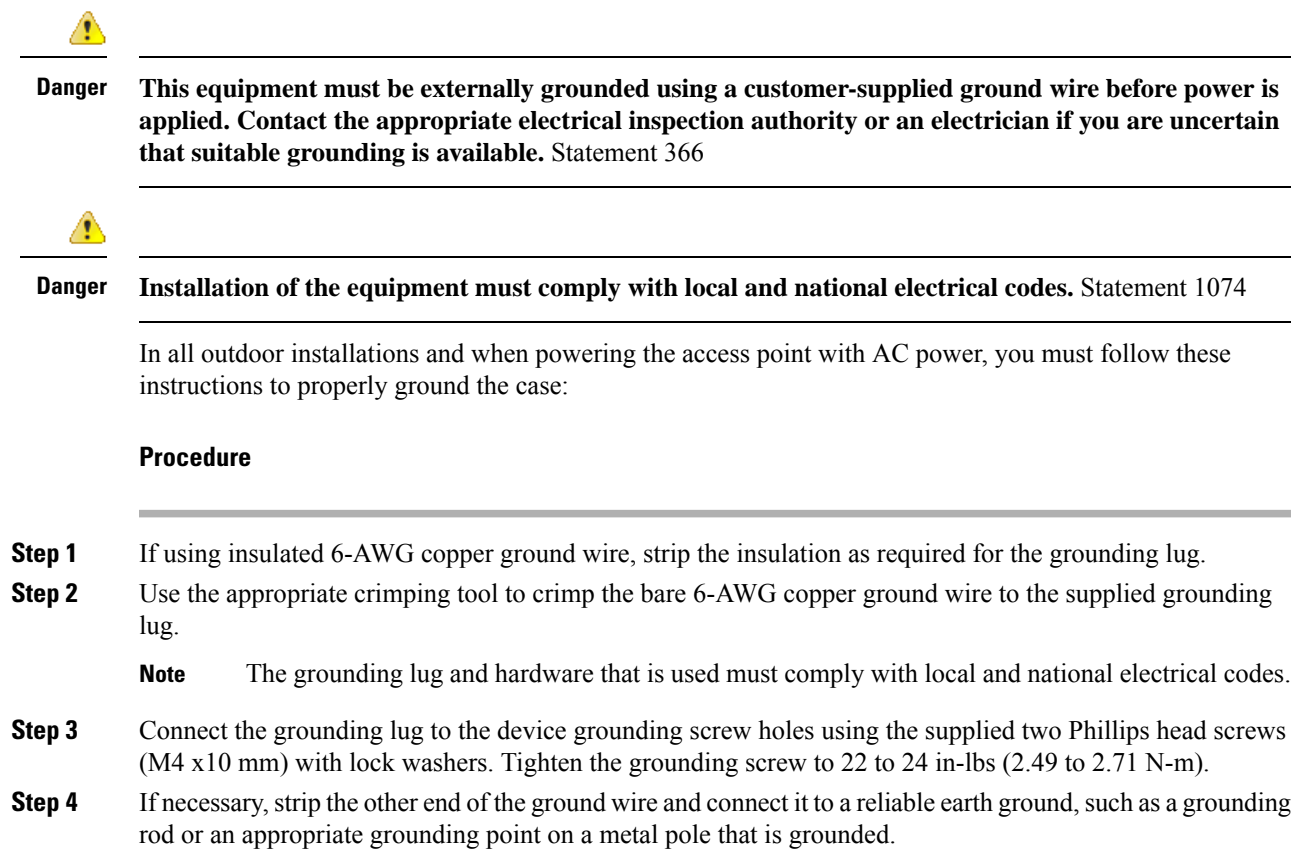

## <span id="page-42-0"></span>**Powering the Cisco Wireless Gateway for LoRaWAN**

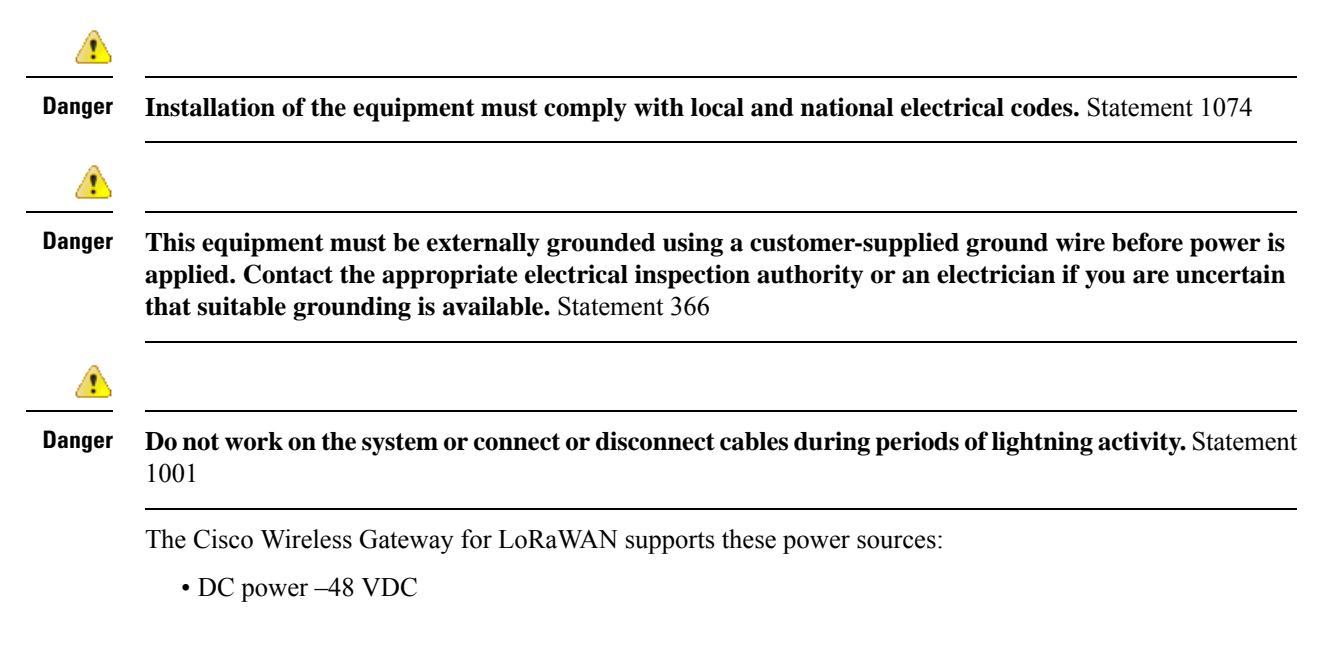

• Power-over-Ethernet (PoE+, 30W)

The Cisco Wireless Gateway for LoRaWAN can be powered by the PoE+ input from an in-line power injector or a suitably powered switch port.

 $\sqrt{N}$ 

Do not place the power injector in an unprotected outdoor environment. Because water could get into the power injector and cause a short circuit and possible fire. **Caution**

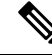

**Connect the unit only to DC power source that complies with the Safety Extra-Low Voltage (SELV) requirements in IEC 60950 based safety standards** Statement 1033 **Note**

### <span id="page-43-0"></span>**Connecting a Power Source Equipment**

The Cisco Wireless Gateway for LoRaWAN supports the Power Source Equipment (PSE) which is IEEE 802.3at compatible.

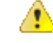

Danger To reduce the risk of fire, use only No. 26 AWG or larger telecommunication line cord. Statement 1023

The power injector provides 54 VDC to the Cisco Wireless Gateway for LoRaWAN over the Ethernet cable and supports a total end-to-end Ethernet cable length of 100 m (328 ft) from the switch to the LoRaWAN gateway.

When your Cisco Wireless Gateway for LoRaWAN is powered by an optional power injector, follow these steps to complete the installation:

#### **Procedure**

- **Step 1** Before applying PoE to the Cisco Wireless Gateway for LoRaWAN, ensure that the Cisco Wireless Gateway for LoRaWAN is grounded. See [Grounding](#page-41-1) the Device, on page 34.
- **Step 2** Review Wall [Mounting](#page-29-0) with the Mounting Kit, on page 19 and Pole Mounting with the Mounting Kit, on [page](#page-29-0) 22 to identify the components that are needed for the installation.
- **Step 3** Connect a CAT5 or better Ethernet cable from your wired LAN network to the power injector.
	- The installer is responsible for ensuring that powering the Cisco Wireless Gateway for LoRaWAN from this type of power injector is allowed by local and national safety and telecommunications equipment standards. **Note**
- **Step 4** Ensure that the antennas are connected and that a ground is attached to the LoRaWAN gateway before you apply power to LoRaWAN gateway.
- **Step 5** Connect a shielded outdoor-rated Ethernet (CAT5 or better) cable between the power injector and the PoE-in connector of the Cisco Wireless Gateway for LoRaWAN.

Ш

**Step 6** Connect the Ethernet cable to PoE-In port of the Cisco Wireless Gateway for LoRaWAN. See [Connecting](#page-44-0) an Ethernet Cable to the Cisco Wireless Gateway for [LoRaWAN](#page-44-0) , on page 37.

### <span id="page-44-0"></span>**Connecting an Ethernet Cable to the Cisco Wireless Gateway for LoRaWAN**

You need to supply these tools and materials:

- Shielded outdoor-rated Ethernet (CAT5 or better) cable with 4.3 to 6.5 mm (0.17 to 0.25 inch) diameter (for IP67 and strength relief)
- RJ-45 connector and installation tool
- Adjustable Wrench or 28-mm box wrench
- Large Phillips or Flat Blade screwdriver

To connect the shielded Ethernet cable to the Cisco Wireless Gateway for LoRaWAN, follow these steps:

#### **Procedure**

- **Step 1** Disconnect power to the power injector, and ensure all power sources to the Cisco Wireless Gateway for LoRaWAN are turned off.
	- **Thisunit mighthave more thanonepower supply connection. All connections mustbe removed to de-energize the unit.** Statement 1028 **Danger**
- **Step 2** Ensure a 6-AWG ground wire is connected to the Cisco Wireless Gateway for LoRaWAN. See [Grounding](#page-41-1) the [Device,](#page-41-1) on page 34.
- **Step 3** Use a large Phillips or Flat Blade screw driver to remove the Ethernet connector plug from the Cisco Wireless Gateway for LoRaWAN. Do not discard plug and rubber seal unless you are certain that the port will not have to be replugged. See the following figure for the location.

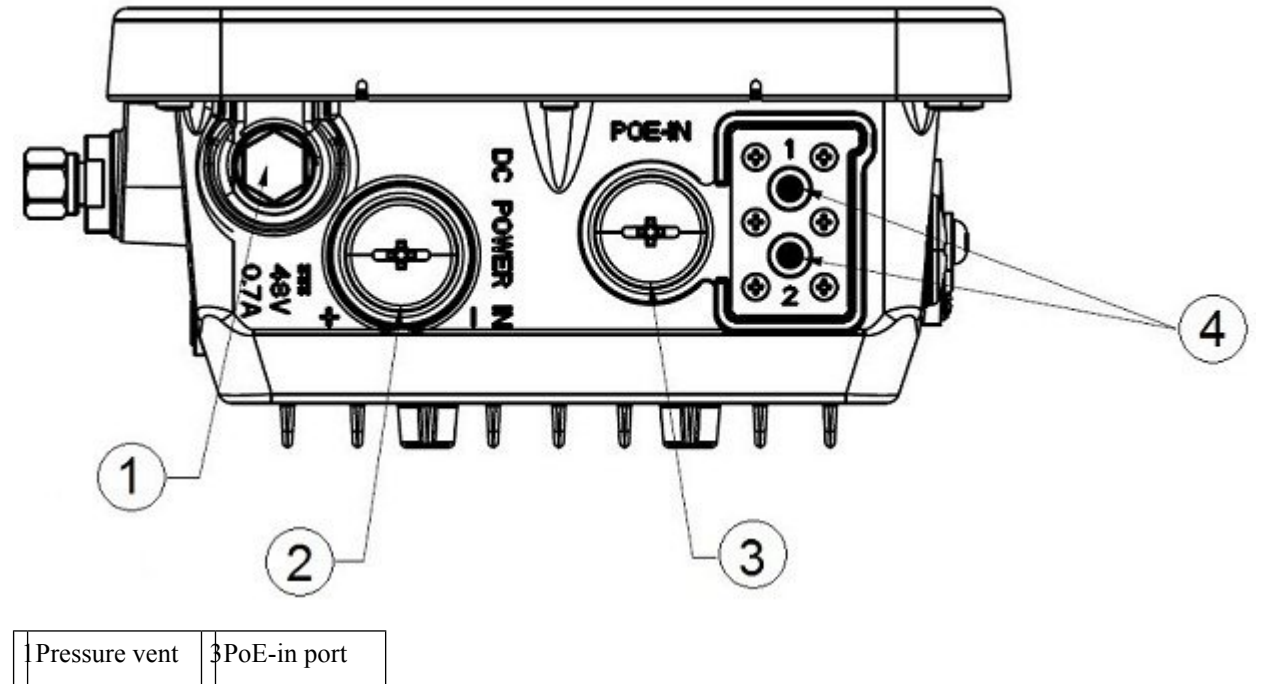

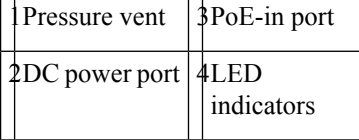

**Step 4** Loosen the Thread-Lock sealing nut of the cable gland by turning it counterclockwise, but do not remove it. **Note** Verify that the cable gland has a rubber seal and ensure that it is not damaged.

**Danger** Failure to install the cable gland and rubber gasket properly causes the cable grip to leak.

#### **Figure 10: Cable Gland**

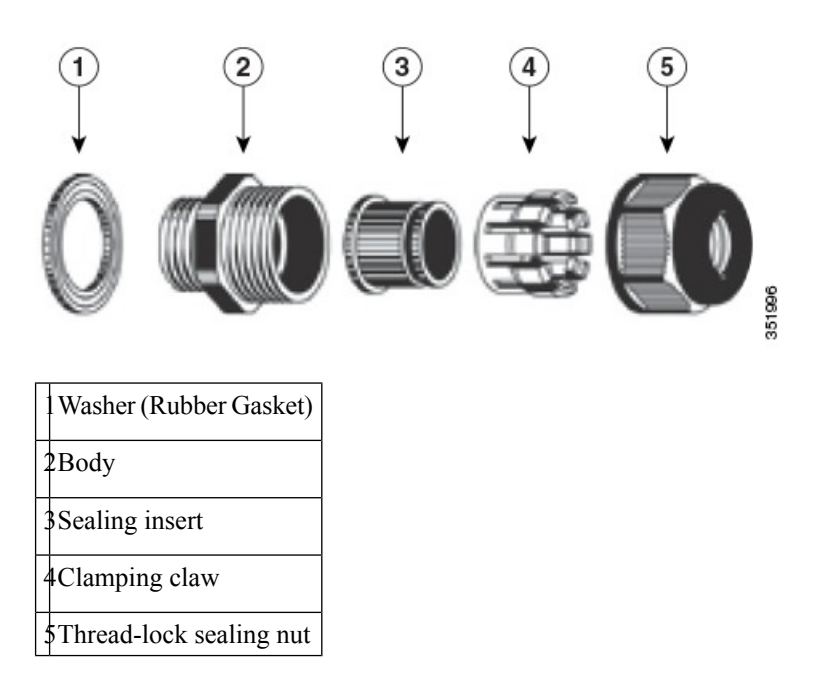

Ш

- **Step 5** Insert the unterminated end of the Ethernet cable through the sealing nut end of the cable gland, and pull several inches of cable through the adapter.
- **Step 6** Install an RJ-45 connector on the unterminated end of the Ethernet cable using your Ethernet cable installation tool.
	- **To reduce the risk of fire, use only No. 26 AWG or larger telecommunication line cord.** Statement 1023 **Danger**
	- When installing the RJ-45 connector, ensure that cable gland and the rubber gasket are present and installed properly, to avoid water leakage into the enclosure. **Danger**
- **Step 7** Carefully insert the RJ-45 cable connector into the Ethernet port opening on the LoRaWAN gateway. And connect to the internal Ethernet connector, as the following figure shows.

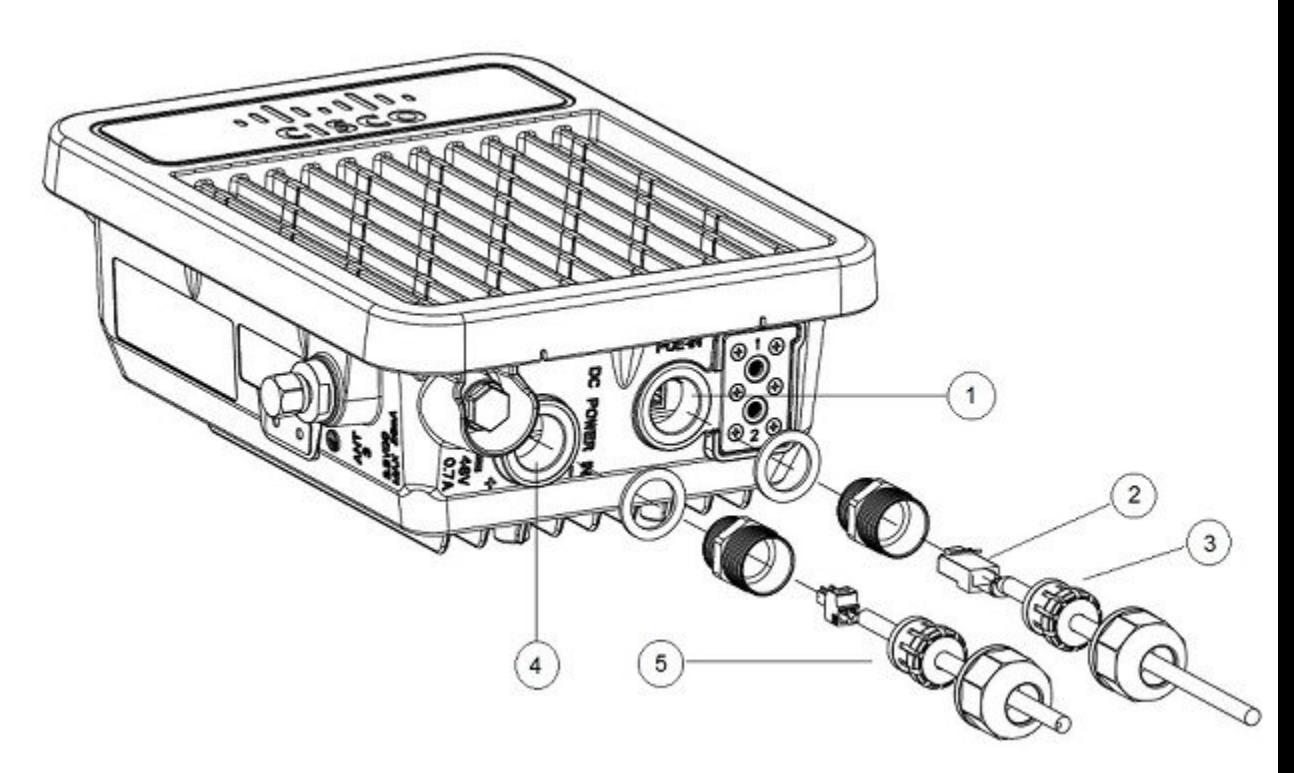

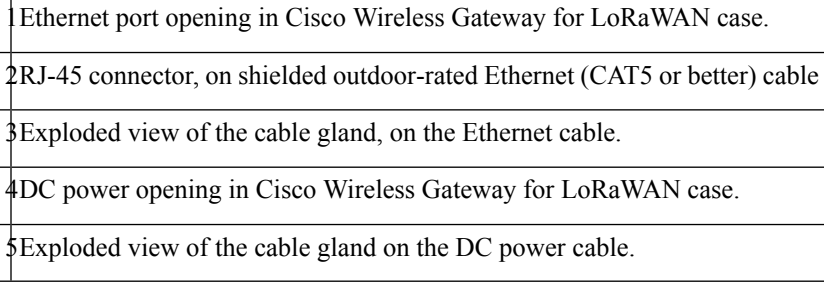

- **Step 8** Slide the cable gland with the rubber seal toward the LoRaWAN gateway. Screw the threaded end of the body into the LoRaWAN gateway, and hand-tighten.
- **Step 9** Use an adjustable wrench or a 28-mm wrench to tighten the threaded end of the body into the enclosure. Tighten to  $15$  in-lbs  $(1.69$  N-m).

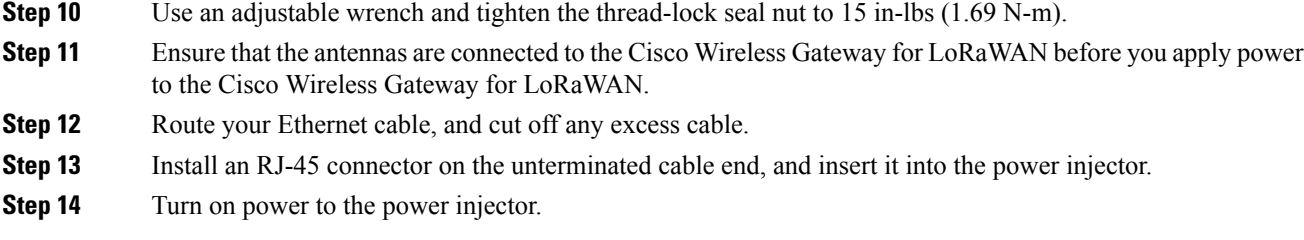

## <span id="page-47-0"></span>**Connecting a DC Power Cable to the Cisco Wireless Gateway for LoRaWAN**

When powering the Cisco Wireless Gateway for LoRaWAN with DC power, you must ensure that DC power can be conveniently removed at the source.

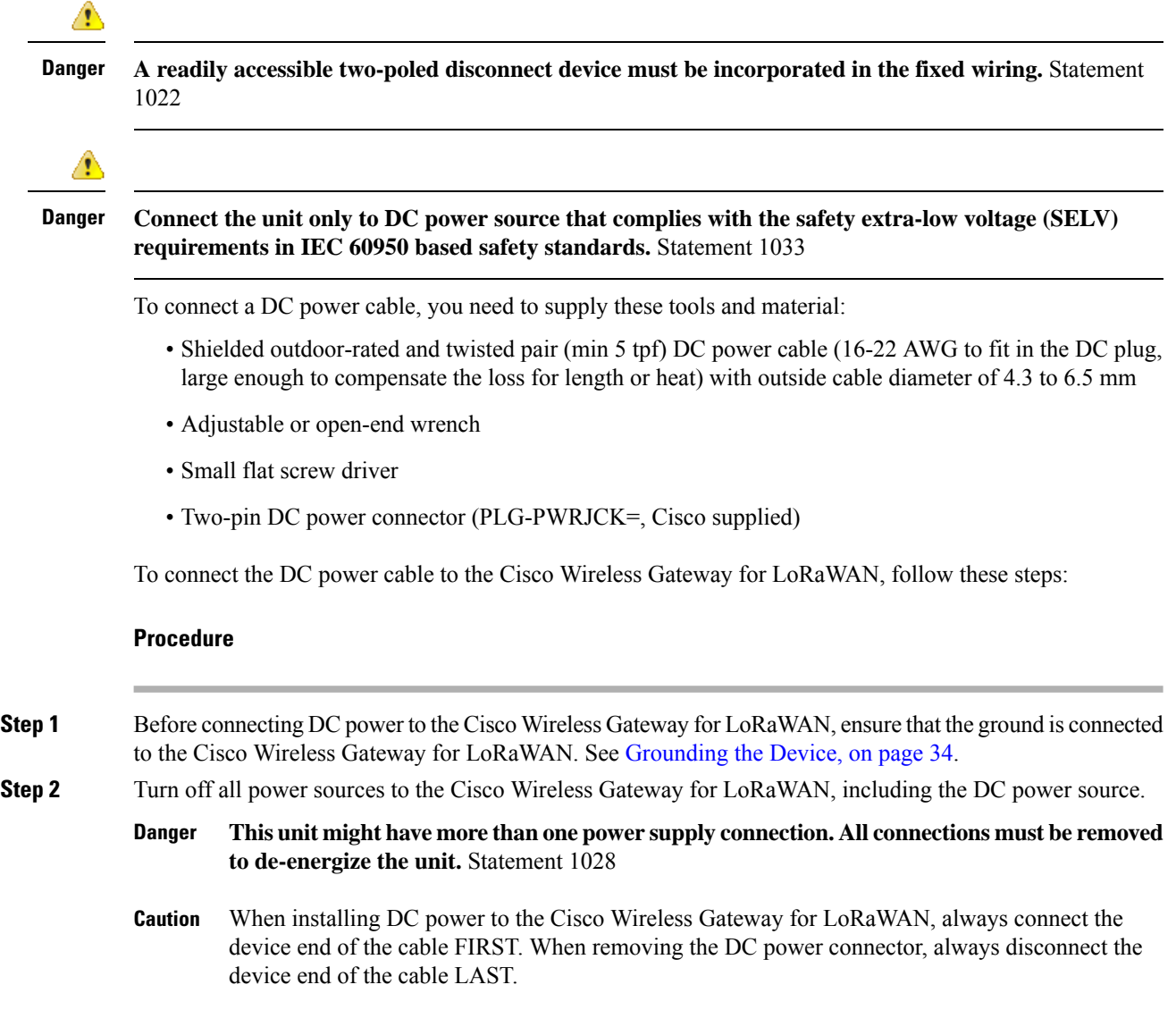

**Step 3** Use a large Phillips or Flat Blade screw driver to remove the DC power connector plug from the Cisco Wireless Gateway for LoRaWAN. Do not discard plug and rubber seal unless you are certain that the port will not have to be replugged. See the following figure for the location of the DC power connector.

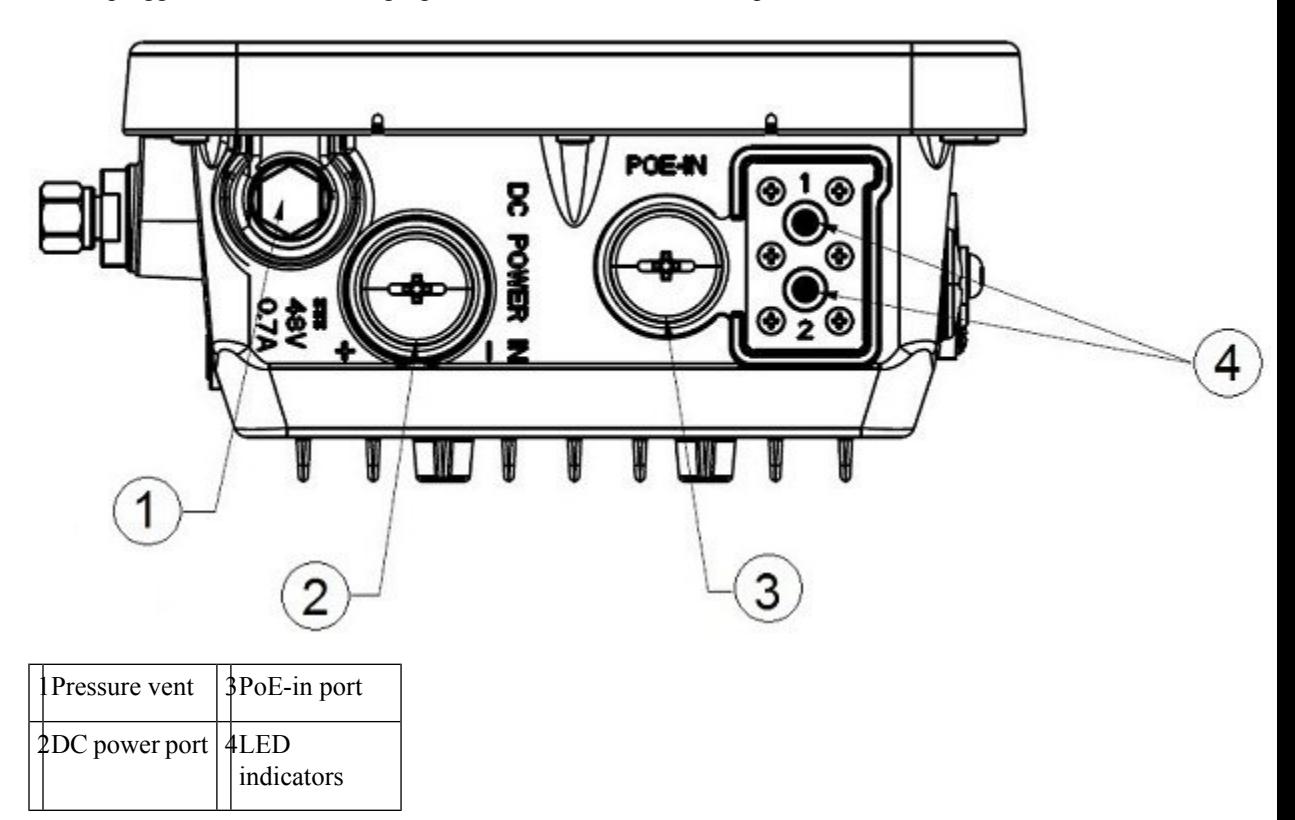

**Step 4** Loosen the thread-Lock sealing nut of the cable gland by turning it counterclockwise, but do not remove.

**Note** Verify that the cable gland has a rubber seal and ensure that it is not damaged.

**Danger** Failure to install the Cable Gland properly causes the cable grip to leak.

#### **Figure 11: Cable Gland**

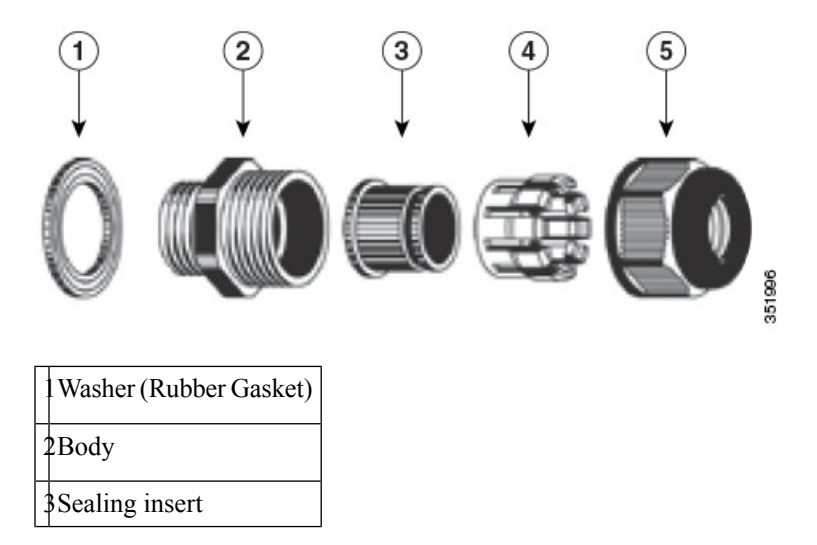

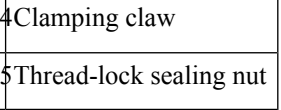

**Note** The cable gland accepts a cable diameter of 0.43 to 0.65 cm.

- **Step 5** Insert a bare end of the DC power cord into the rounded end of the cable gland. Pull approximately 6 inches of cable through the adapter.
	- When installing the DC power cable, ensure that cable gland and the rubber gasket are present and installed properly, to avoid water leakage into the enclosure. **Danger**
- **Step 6** Strip the DC cable jacket back about 1 inch to expose the wires and strip the insulation about 3/8 inch (9.5) mm) from each wire.
- **Step 7** Insert each wire into the two-position terminal strip (supplied), and tighten each wire using a 0.1 inch(0.25 cm) flat screw driver.

**Figure 12: Two-Position Terminal Strip**

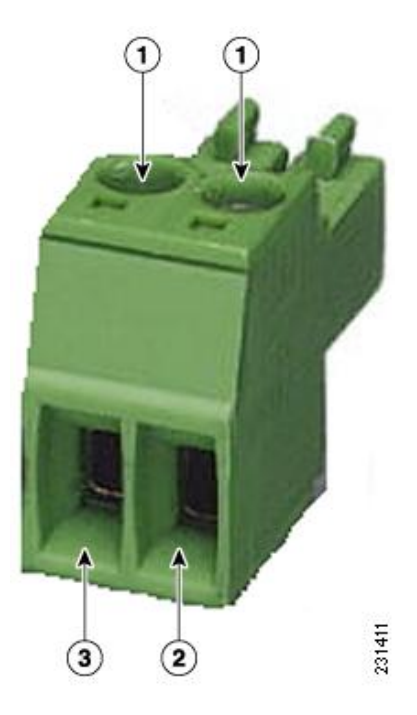

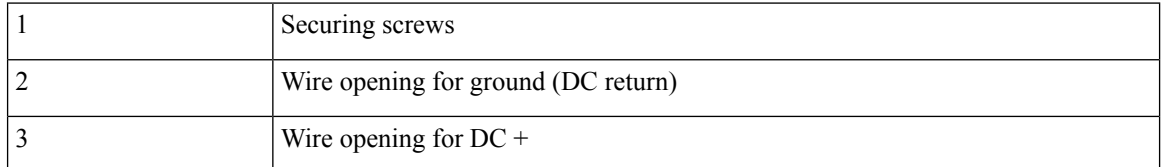

**Step 8** Insert the two-position terminal strip into the DC power opening in the LoRaWAN gateway case. Carefully push the terminal strip into the internal connector.

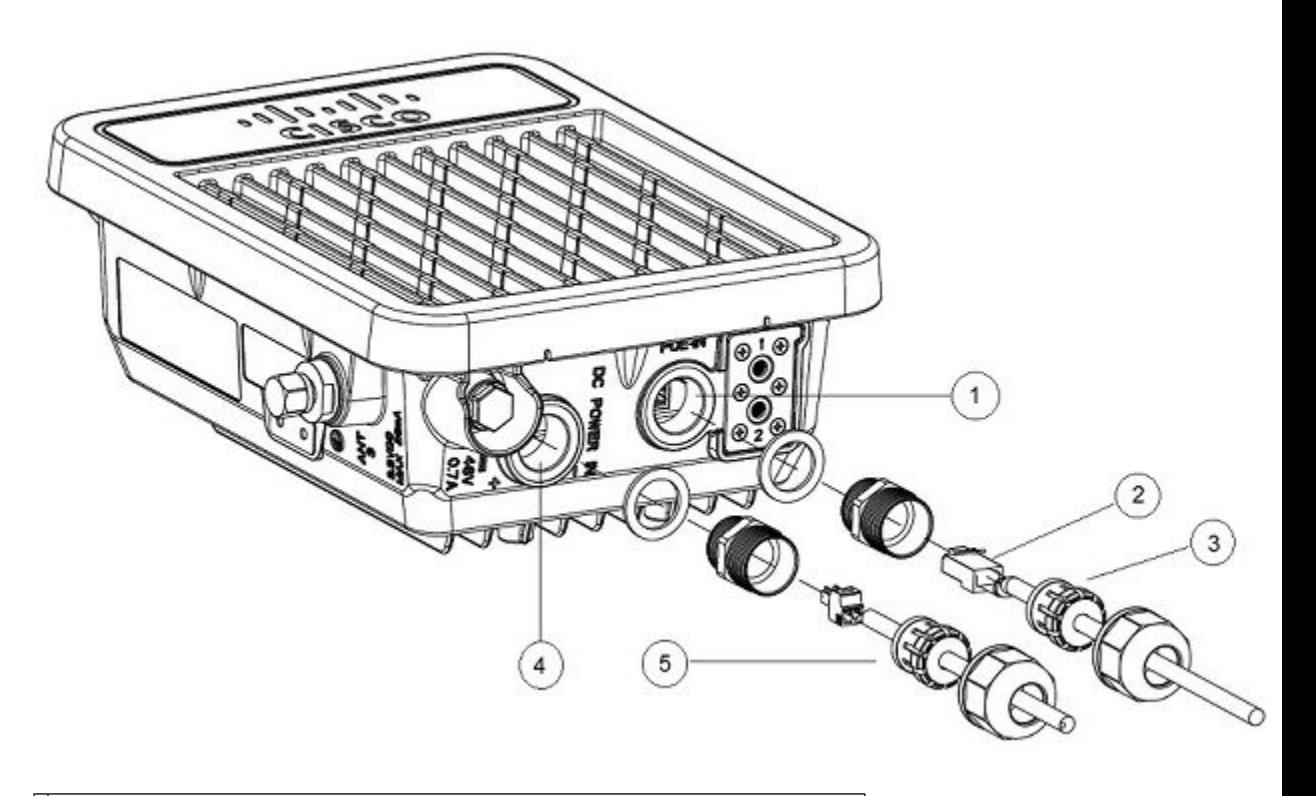

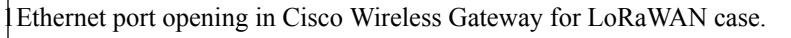

2RJ-45 connector, on shielded outdoor-rated Ethernet (CAT5 or better) cable

3Exploded view of the cable gland, on the Ethernet cable.

4DC power opening in Cisco Wireless Gateway for LoRaWAN case.

5Exploded view of the cable gland on the DC power cable.

Note Ensure that the polarity of the terminal strip properly matches the polarity markings on the enclosure.

**Figure 13: DC Power Port and Ethernet Port Opening in the Cisco Wireless Gateway for LoRaWAN Case**

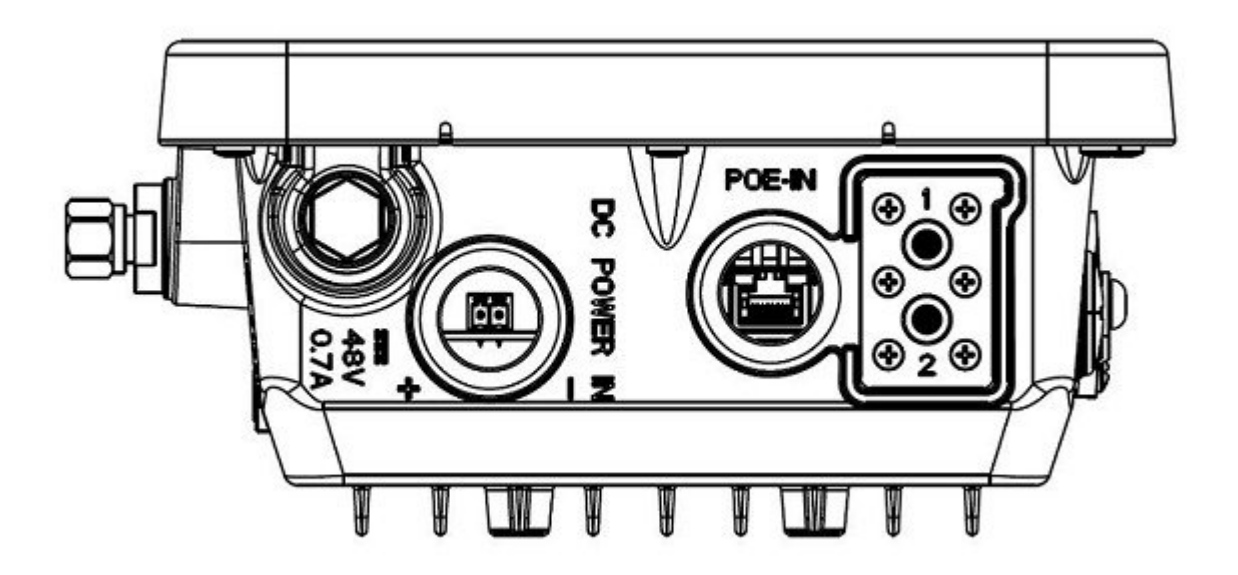

- **Step 9** Slide the cable gland with the rubber seal toward the LoRaWAN gateway. Screw the threaded end of the body into the LoRaWAN gateway, and hand-tighten.
- **Step 10** Use an adjustable wrench, a 28-mm wrench to tighten the threaded end of the body to 15 in-lbs (1.69 N-m).
- **Step 11** Use an adjustable wrench and tighten the thread-lock seal nut to 15 in-lbs (1.69 N-m).
- **Step 12** Ensure that the antennas are connected to the Cisco Wireless Gateway for LoRaWAN before you apply power to the Cisco Wireless Gateway for LoRaWAN.
- **Step 13** Turn on the DC power at the designated circuits.

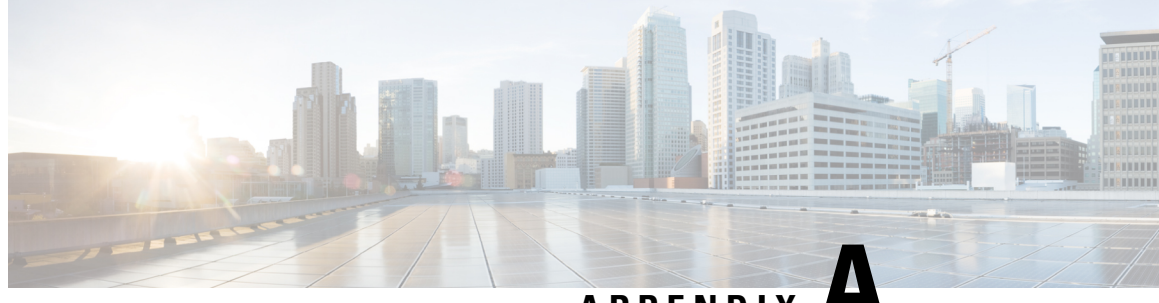

**APPENDIX A**

# <span id="page-52-0"></span>**Technical Specifications for the Cisco Wireless Gateway for LoRaWAN**

This chapter contains the following technical specifications.

- Cisco Wireless Gateway for LoRaWAN Technical [Specifications,](#page-52-1) on page 45
- LoRa Antenna Technical [Specifications,](#page-53-0) on page 46
- GPS Antenna Technical [Specifications,](#page-53-1) on page 46

# <span id="page-52-1"></span>**CiscoWirelessGatewayforLoRaWANTechnicalSpecifications**

The following table lists the technical specifications for the Cisco Wireless Gateway for LoRaWAN.

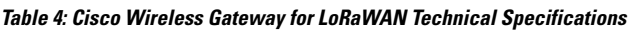

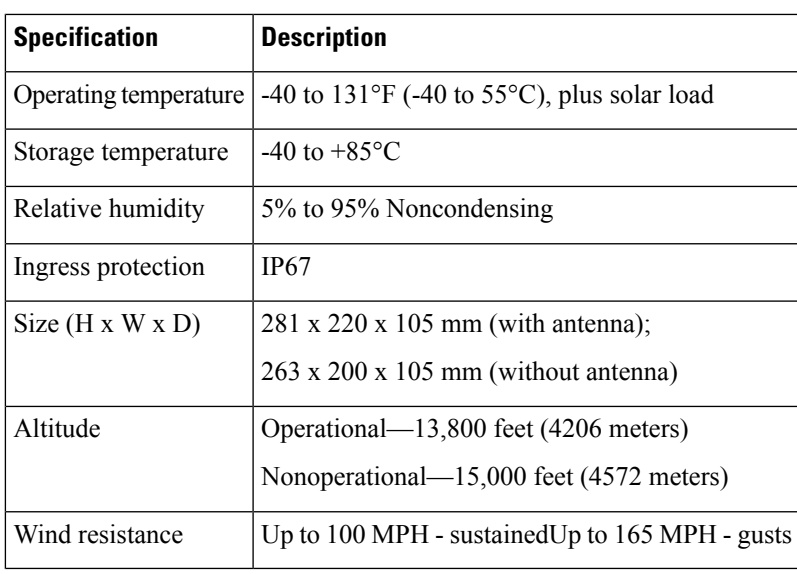

# <span id="page-53-0"></span>**LoRa Antenna Technical Specifications**

The following table lists the technical specifications for the LoRa antenna ANT-LPWA-DB-O-N.

**Table 5: Cisco LoRa Antenna Technical Specifications**

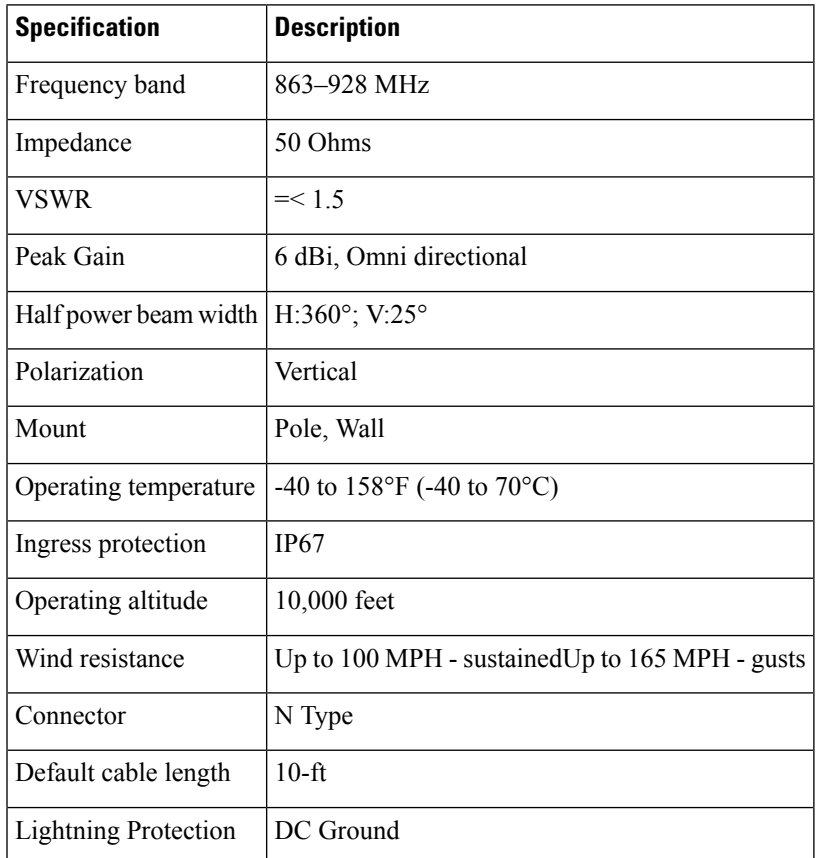

## <span id="page-53-1"></span>**GPS Antenna Technical Specifications**

The following table lists the technical specifications for the GPS antenna ANT-GPS-OUT-TNC.

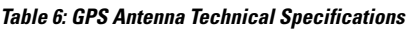

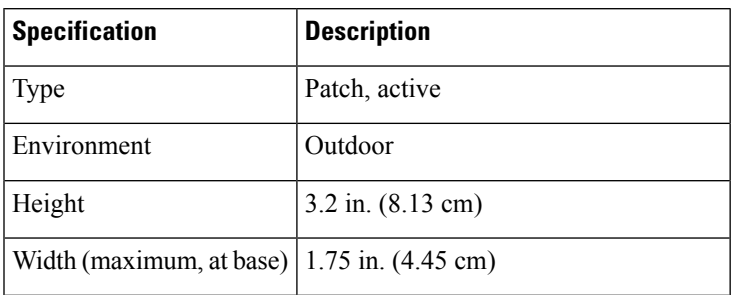

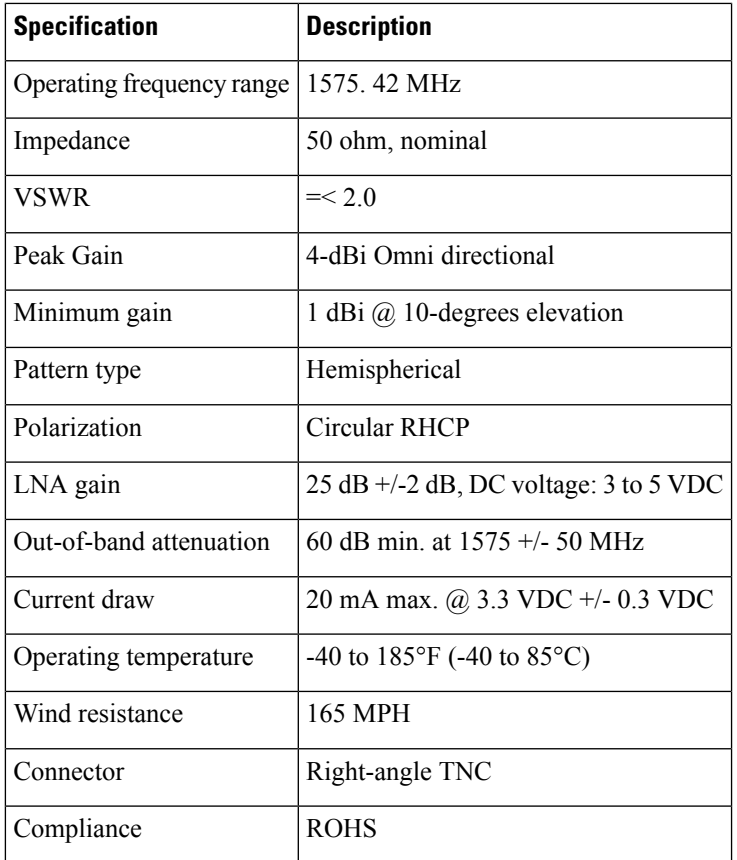

 $\mathbf l$ 

I

#### **Cisco Wireless Gateway for LoRaWAN Hardware Installation Guide**